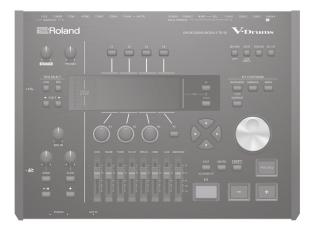

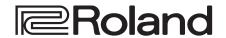

## **V**·Drums

**DRUM SOUND MODULE** 

**Quick Start** 

| USING THE UNIT SAFELY                                |      |
|------------------------------------------------------|------|
| IMPORTANT NOTES                                      |      |
| Look What You Can Do with the TD-50                  |      |
| Getting Ready                                        |      |
| Panel Descriptions                                   |      |
| Turning the Power On/Off                             |      |
| Making the Power Automatically Turn off After a Time |      |
| (AUTO OFF)                                           |      |
| Making Hi-hat Settings                               |      |
| Basic Operation                                      |      |
| About Performance Techniques                         | . 1  |
| Performing                                           | . 1  |
| Drum Kits and Instruments                            | . 1  |
| Selecting a Drum Kit                                 | . 13 |
| Selecting a Drum Kit from the List                   | . 1  |
| Cross-Stick Function                                 | . 1  |
| Playing with the Click                               | . 1  |
| Performing Along with a Song                         | . 1  |
| Performing Along with an Audio Player Song           | . 1  |
| Performing Along with a TD-50 Song                   | . 1  |
| Rhythm Training (QUIET COUNT)                        | . 1  |
| Registering/Recalling Favorite Drum Kits (FAVORITE)  | . 1  |
| Recording                                            | . 1  |
| Recording a Performance                              | . 1  |
| Recording Your Performance Along with a Song         | . 1  |
| Recording on a Connected Computer                    | . 10 |
| Installing the USB Driver                            | . 10 |

| Quick Reference of Operations                                   |  |
|-----------------------------------------------------------------|--|
| roubleshooting                                                  |  |
| Restoring the Factory Settings                                  |  |
| Settings for the Entire TD-50 (SETUP)                           |  |
| Formatting an SD Card                                           |  |
| Loading Backup Data from an SD Card                             |  |
| Backing Up to SD Card                                           |  |
| Backing Up Data                                                 |  |
| Adjusting the Sensitivity of a Pad                              |  |
| Specifying the Pad Type                                         |  |
| Trigger Settings                                                |  |
| ettings                                                         |  |
| Assigning a User Sample to an Instrument and Playing It         |  |
| Importing an Audio File                                         |  |
| Importing and Playing Audio Files (USER SAMPLE)                 |  |
| Renaming the Drum Kit                                           |  |
| Specifying the Illumination Color of the [KIT] Button and Knobs |  |
| Setting the Volume                                              |  |
| Editing a Drum Kit (MENU)                                       |  |
| Comparing with or Reverting to the Unedited Drum Kit (SNAPSHOT) |  |
| Applying Effects                                                |  |
| Adjusting the Volume of Each Pad                                |  |
| Editing the Mixer (MIXER)                                       |  |
| Simulating the Ambience of a Performance Space (AMBIENCE)       |  |
| Selecting an Instrument                                         |  |
| Editing an Instrument (INSTRUMENT)                              |  |
|                                                                 |  |

## Quick Start (this document)

Read this first. It explains basic operation.

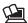

## PDF Manual (download from the web)

- Reference Manual
  - This explains all the functions of the TD-50.
- Data List
  - This explains the parameters and sound of the TD-50.

This is detailed reference material regarding MIDI messages.

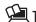

## To obtain the PDF manual

1. Enter the following URL in your computer. http://www.roland.com/manuals/

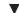

2. Choose "TD-50" as the product name.

## **USING THE UNIT SAFELY**

#### INSTRUCTIONS FOR THE PREVENTION OF FIRE, ELECTRIC SHOCK, OR INJURY TO PERSONS

#### About **MARNING** and **MCAUTION** Notices

| <b>≜WARNING</b>  | Used for instructions intended to alert the user to the risk of death or severe injury should the unit be used improperly.                                            |
|------------------|----------------------------------------------------------------------------------------------------|
|                  | Used for instructions intended to alert the user to the risk of injury or material damage should the unit be used improperly.                                         |
| <b>⚠</b> CAUTION | * Material damage refers to damage or<br>other adverse effects caused with<br>respect to the home and all its<br>furnishings, as well to domestic animals<br>or pets. |

#### About the Symbols

| ⚠ | The △symbol alerts the user to important instructions or warnings. The specific meaning of the symbol is determined by the design contained within the triangle. In the case of the symbol at left, it is used for general cautions, warnings, or alerts to danger. |
|---|----------------------------------------------------------------------------------------------------|
|   | l_,                                                                                                    |

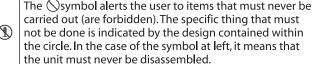

The symbol alerts the user to things that must be carried out. The specific thing that must be done is indicated by the design contained within the circle. In the case of the symbol at left, it means that the power-cord plug must be unplugged from the outlet.

#### **ALWAYS OBSERVE THE FOLLOWING**

## **∕!**\ WARNING

#### Make sure that the power cord is grounded

Connect mains plug of this model to a mains socket outlet with a protective earthing connection.

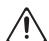

## To completely turn off power to the unit, pull out the plug from the outlet

Even with the power switch turned off, this unit is not completely separated from its main source of power. When the power needs to be completely turned off, turn off the power switch on the unit, then pull out the plug from the outlet. For this reason, the outlet into which you choose to connect the power cord's plug should be one that is within easy reach and readily accessible.

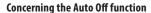

The power to this unit will be turned off automatically after a predetermined amount of time has passed since it was last used for playing music, or its buttons or controls were operated (Auto Off function). If you do not want the power to be turned off automatically, disengage the Auto Off function (p. 9).

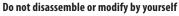

Do not carry out anything unless you are instructed to do so in the owner's manual. Otherwise, you risk causing malfunction.

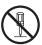

#### Do not repair or replace parts by yourself

Refer all servicing to your retailer, the nearest Roland Service Center, or an authorized Roland distributor, as listed on the "Information."

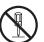

### **!** WARNING

## Do not use or store in the following types of locations

- Subject to temperature extremes (e.g., direct sunlight in an enclosed vehicle, near a heating duct, on top of heat-generating equipment); or are
- Damp (e.g., baths, washrooms, on wet floors); or are
- · Exposed to steam or smoke; or are
- · Subject to salt exposure; or are
- Exposed to rain; or are
- Dusty or sandy; or are
- Subject to high levels of vibration and shakiness; or are
- · Placed in a poorly ventilated location.

#### Do not place in an unstable location

Otherwise, you risk injury as the result of the unit toppling over or dropping down.

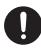

#### Use only the supplied power cord

Use only the attached power cord. Also, the supplied power cord must not be used with any other device.

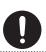

## Connect the power cord to an outlet of the correct voltage

The unit should be connected to a power supply only of the type described in the operating instructions, or as marked on the bottom of unit.

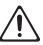

Certification symbols, including regulatory compliance, electrical ratings, country of manufacture, manufacturer, and safety warning indications are marked on the bottom of the unit.

## Do not bend the power cord or place heavy objects on it

Otherwise, fire or electric shock may result.

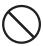

## **!** WARNING

#### Avoid extended use at high volume

Use of the unit at high volume for extended periods of time may cause hearing loss. If you ever experience any hearing loss or ringing in the ears, you should immediately stop using the unit and consult a specialized physician.

## Do not allow foreign objects or liquids to enter unit; never place containers with liquid on unit

Do not place containers containing liquid (e.g., flower vases) on this product. Never allow foreign objects (e.g., flammable objects, coins, wires) or liquids (e.g., water or juice) to enter this product. Doing so may cause short circuits, faulty operation, or other malfunctions.

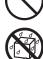

### **!** WARNING

## Turn off the unit if an abnormality or malfunction occurs

Immediately turn the unit off, remove the power cord from the outlet, and request servicing by your retailer, the nearest Roland Service Center, or an authorized Roland distributor, as listed on the "Information" when:

- · The power cord has been damaged; or
- · If smoke or unusual odor occurs; or
- Objects have fallen into, or liquid has been spilled onto the unit; or
- The unit has been exposed to rain (or otherwise has become wet); or
- The unit does not appear to operate normally or exhibits a marked change in performance.

#### Be cautious to protect children from injury

Always make sure that an adult is on hand to provide supervision and guidance when using the unit in places where children are present, or when a child will be using the unit.

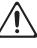

#### Do not drop or subject to strong impact

Otherwise, you risk causing damage or malfunction.

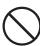

## Do not share an outlet with an unreasonable number of other devices

Otherwise, you risk overheating or fire.

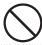

#### Do not use overseas

Before using the unit in overseas, consult with your retailer, the nearest Roland Service Center, or an authorized Roland distributor, as listed on the "Information."

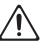

#### Don't place burning objects on the unit

Don't place any burning object (such as a candle) on the unit.

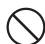

#### Be aware of weather conditions

Use the apparatus in moderate climates.

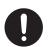

### /!\ CAUTION

## When disconnecting the power cord, grasp it by the plug

To prevent conductor damage, always grasp the power cord by its plug when disconnecting it from this unit or from a power outlet.

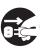

#### Periodically clean the power plug

An accumulation of dust or foreign objects between the power plug and the power outlet can lead to fire or electric shock.

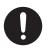

At regular intervals, be sure to pull out the power plug, and using a dry cloth, wipe away any dust or foreign objects that may have accumulated.

## Disconnect the power plug whenever the unit will not be used for an extended period of time

Fire may result in the unlikely event that a breakdown occurs.

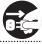

## Route all power cords and cables in such a way as to prevent them from getting entangled

Injury could result if someone were to trip on a cable and cause the unit to fall or topple.

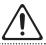

## Avoid climbing on top of the unit, or placing heavy objects on it

Otherwise, you risk injury as the result of the unit toppling over or dropping down.

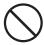

## Never connect/disconnect a power plug if your hands are wet

Otherwise, you could receive an electric shock.

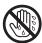

## Disconnect all cords/cables before moving the unit

Before moving the unit, disconnect the power plug from the outlet, and pull out all cords from external

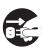

## Before cleaning the unit, disconnect the power plug from the outlet

If the power plug is not removed from the outlet, you risk receiving an electric shock.

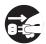

## Whenever there is a threat of lightning, disconnect the power plug from the outlet

If the power plug is not removed from the outlet, you risk receiving an electric shock.

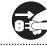

#### Keep small items out of the reach of children

To prevent accidental ingestion of the parts listed below, always keep them out of the reach of small children.

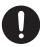

.....

Removable Parts

Screws (p. 7)

## **IMPORTANT NOTES**

#### **Power Supply**

• Do not connect this unit to same electrical outlet that is being used by an electrical appliance that is controlled by an inverter or a motor (such as a refrigerator, washing machine, microwave oven, or air conditioner). Depending on the way in which the electrical appliance is used, power supply noise may cause this unit to malfunction or may produce audible noise. If it is not practical to use a separate electrical outlet, connect a power supply noise filter between this unit and the electrical outlet.

#### **Placement**

- Using the unit near power amplifiers (or other equipment containing large power transformers) may induce hum. To alleviate the problem, change the orientation of this unit; or move it farther away from the source of interference.
- This unit may interfere with radio and television reception. Do not use this unit in the vicinity of such receivers.
- Noise may be produced if wireless communications devices, such as cell phones, are operated in the vicinity of this unit. Such noise could occur when receiving or initiating a call, or while conversing. Should you experience such problems, you should relocate such wireless devices so they are at a greater distance from this unit, or switch them off.
- When moved from one location to another where the temperature and/or humidity is very different, water droplets (condensation) may form inside the unit.
   Damage or malfunction may result if you attempt to use the unit in this condition.
   Therefore, before using the unit, you must allow it to stand for several hours, until the condensation has completely evaporated.
- Depending on the material and temperature of the surface on which you place the unit, its rubber feet may discolor or mar the surface.
- Do not place containers or anything else containing liquid on top of this unit. Also, whenever any liquid has been spilled on the surface of this unit, be sure to promptly wipe it away using a soft, dry cloth.

#### Maintenance

 Never use benzine, thinners, alcohol or solvents of any kind, to avoid the possibility of discoloration and/or deformation.

#### **Repairs and Data**

 Before sending the unit away for repairs, be sure to make a backup of the data stored within it; or you may prefer to write down the needed information. Although we will do our utmost to preserve the data stored in your unit when we carry out repairs, in some cases, such as when the memory section is physically damaged, restoration of the stored content may be impossible. Roland assumes no liability concerning the restoration of any stored content that has been lost.

#### **Additional Precautions**

- Any data stored within the unit can be lost as the result of equipment failure, incorrect operation, etc. To protect yourself against the irretrievable loss of data, try to make a habit of creating regular backups of the data you've stored in the unit.
- Roland assumes no liability concerning the restoration of any stored content that has been lost.
- Use a reasonable amount of care when using the unit's buttons, sliders, or other controls; and when using its jacks and connectors. Rough handling can lead to malfunctions.
- Never strike or apply strong pressure to the display.
- When disconnecting all cables, grasp the connector itself—never pull on the cable. This way you will avoid causing shorts, or damage to the cable's internal elements.
- A small amount of heat will radiate from the unit during normal operation.
- To avoid disturbing others nearby, try to keep the unit's volume at reasonable levels.
- Since sound vibrations can be transmitted through floors and walls to a greater degree than expected, take care not to allow such sound to become a nuisance to others nearby.
- The rubber portion of the striking surface is treated with a preservative to maintain its performance. With the passage of time, this preservative may appear on the surface as a white stain, or reveal how the pads were struck during product testing. This does not affect the performance or functionality of the product, and you may continue using it with confidence.
- Continuous playing may cause discoloration of the button and the knob, but this will not affect the function.
- Do not use connection cables that contain a built-in resistor.

#### **Using External Memories**

- Please observe the following precautions when handling external memory devices.
   Also, make sure to carefully observe all the precautions that were supplied with the external memory device.
  - Do not remove the device while reading/writing is in progress.
  - To prevent damage from static electricity, discharge all static electricity from your person before handling the device.
- Some memory card types or memory cards from some manufacturers may not record or play back properly on the unit.

#### The memory card write protect feature (LOCK)

 The contents of the memory card can be protected by write protecting it.

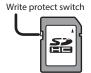

To write protect a card, slide the write protect switch on the side of the

switch on the side of the memory card to the "LOCK" position. Unlock write protect to delete data on the card.

 All memory cards eventually wear out. We recommend that you consider the memory card not as a permanent storage site, but as a place to store data temporarily.
 We also recommend that you back up important data onto the another media that is supported by your unit.

#### **Intellectual Property Right**

- It is forbidden by law to make an audio recording, video recording, copy or revision of a third party's copyrighted work (musical work, video work, broadcast, live performance, or other work), whether in whole or in part, and distribute, sell, lease, perform, or broadcast it without the permission of the copyright owner.
- Do not use this product for purposes that could infringe on a copyright held by a third party. We assume no responsibility whatsoever with regard to any infringements of third-party copyrights arising through your use of this product.
- The copyright of content in this product (the sound waveform data, style data, accompaniment patterns, phrase data, audio loops and image data) is reserved by Roland Corporation.
- Purchasers of this product are permitted to utilize said content (except song data such as Demo Songs) for the creating, performing, recording and distributing original musical works.
- Purchasers of this product are NOT permitted to extract said content in original or modified form, for the purpose of distributing recorded medium of said content or making them available on a computer network.
- MMP (Moore Microprocessor Portfolio) refers to a patent portfolio concerned with microprocessor architecture, which was developed by Technology Properties Limited (TPL). Roland has licensed this technology from the TPL Group.
- MPEG Layer-3 audio compression technology is licensed from Fraunhofer IIS Corporation and THOMSON Multimedia Corporation.
- The SD logo ( ) and SDHC logo ( ) are trademarks of SD-3C, LLC.
- ASIO is a trademark and software of Steinberg Media Technologies GmbH
- This product contains eParts integrated software platform of eSOL Co.,Ltd. eParts is a trademark of eSOL Co., Ltd. in Japan.
- This Product uses the Source Code of μT-Kernel under T-License 2.0 granted by the T-Engine Forum (www.tron.org).
- Roland, V-Drums, and BOSS are either registered trademarks or trademarks of Roland Corporation in the United States and/or other countries.
- Company names and product names appearing in this document are registered trademarks or trademarks of their respective owners.

## **Customize Sounds for More Expressive Potential**

### A rich variety of sounds, and a plenty of freedom to customize them

Look What You Can Do with the TD-50

page 17

- Drum kits appropriate for a wide range of musical genres are provided.
- You can customize the drum itself by varying the shell depth and tuning, and adjust the ambience and effects to obtain a variety of sounds.
- The "snapshot" function lets you temporarily save the drum kit that you're editing, and compare it with the current settings or revert to the previous settings.
- You can change the illumination color of the knobs and buttons for each drum kit.

### More personalized sound design

age 21

The "user sample" function lets you import audio files from an SD card. By using this in conjunction with the layer function (SUB INSTRUMENT) (p. 17), you can combine original sounds with the internal sounds for even more personalized sound design.

## **Enjoy Performing and Practicing**

### Perform along with songs

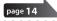

- You can connect an audio player (smartphone) to the MIX IN jack and enjoy playing the drums along with your favorite songs.
- You can play back audio files (WAV, MP3) from an SD card, and enjoy playing the drums along with your favorite songs. By using the speed control or A-B repeat functions, you can even play along with difficult songs. The TD-50 also provides internal loop phrases that you can enjoy jamming along with.

### Record your performance

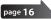

- You can easily record and play back your own performances. In addition to creating a record of your performance, this can also be a useful way to objectively evaluate your own playing.
- A performance that you recorded on the TD-50 can be exported as an audio file or as SMF data.

### Train your sense of rhythm

page 15

In addition to the click (metronome) function, there's a "quiet count" function that's ideal for improving your sense of tempo.

## Use in Recording or Live Performance

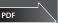

Reference

For details, refer to "Reference Manual" (PDF).

### Connect to a computer

You can connect the TD-50 to your computer, and record multi-track audio or MIDI on your DAW.

### Versatile choices of click output

In addition to sounding the internal click, you can also output an audio file from an SD card as the click track, allowing you to sound a click along with the song. You can also choose to output the click only through headphones.

### Audio routing settings appropriate for your situation

You can specify the output used for each pad's sound and effects.

This lets you specify the routing appropriately for your situation, whether it's recording or live performance.

### Recall drum kits consecutively

The "set list" function lets you specify the order in which you want to recall drum kits, and then recall them instantly.

This is convenient when you want to switch drum kits in a specific order during a live performance.

# **Getting Ready**

## Panel Descriptions

## **Top Panel**

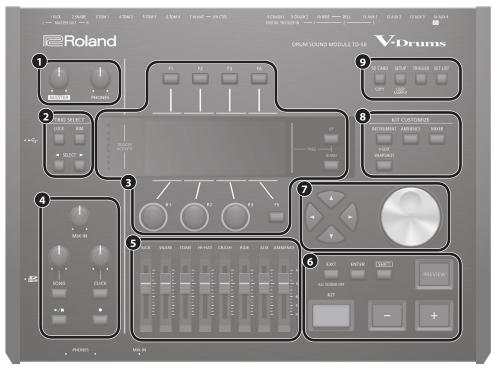

| No. | Controller                                  | Explanation                                                                                                    | Page           |  |
|-----|---------------------------------------------|----------------------------------------------------------------------------------------------------|----------------|--|
| _   | [MASTER] knob                               | Adjusts the volume of the MASTER OUT jacks.                                                                                                    | p. 11          |  |
| 0   | [PHONES] knob                               | Adjusts the volume of the headphones connected to the PHONES jack.                                                                                                    | p. 11          |  |
|     | TRIG SELECT                                 |                                                                                                    |                |  |
|     | [LOCK] button                               | If you press the [LOCK] button so its indicator is lit, the pad for which settings are being made will remain selected even if you strike a pad.                                                                                                    |                |  |
| 2   | [RIM] button                                | When using a pad that provides rim support, this button specifies whether you're making settings for the head or the rim. In the case of a pad that supports three-way triggering, this button switches between the head, rim, and bell.                                                                                                    | p. 17          |  |
|     | SELECT [◄] [▶] buttons                      | Select the pad (trigger input number) for which to make settings.                                                                                                    |                |  |
|     | [F1]–[F5] buttons<br>(function button)      | These buttons change their function depending on the indication in the display. Use them to switch the tabs that are shown in the upper part of the display, or to specify the function that is shown in the upper or lower part of the display.                                                                                                    |                |  |
| •   | [R1]-[R3] knobs<br>(rotary knobs)           | The functions of these knobs changes depending on the indication in the display. They adjust the values that are shown in the lower part of the display.                                                                                                    | p. 11          |  |
| 3   | PAGE [UP] [DOWN] buttons                    | By pressing the PAGE [UP] [DOWN] buttons when they are lit, you can switch pages in the screen.                                                                                                    |                |  |
|     | TRIGGER ACTIVITY indicator                  | This lights when a trigger signal is received from a pad (a signal indicating that the pad is struck). This lets you check whether the pad is connected correctly.                                                                                                    | -              |  |
|     | Display                                     | This shows various information depending on the operation.                                                                                                    | _              |  |
|     | [MIX IN] knob                               | Adjusts the volume that is input to the front panel and rear panel MIX IN jacks.                                                                                                    | _              |  |
|     | [SONG] knob                                 | Adjusts the volume of the song (audio file) (This does not affect the sound of an internal song's drum performance, nor the sound of a recorded drum performance).                                                                                                    | -              |  |
|     | [SONG] button                               | Accesses the SONG screen. Press this when you want to play back a song or recorded data, or when you want to make song-related settings.                                                                                                    | p. 14          |  |
| 4   | [CLICK] knob                                | Adjusts the volume of the click.                                                                                                    | p. 14          |  |
|     | [CLICK] button                              | Allows you to sound the click, or to make settings for the tempo or click. You'll also press this for rhythm training.                                                                                                    | p. 14<br>p. 15 |  |
|     | [►/■] button                                | Plays/stops the song or the recorded data.                                                                                                    | p. 14          |  |
|     | [•] button                                  | Press this when you want to record your performance.                                                                                                    | p. 16          |  |
| 6   | Faders                                      | Adjust the volume of the kick, snare, hi-hat, other percussion instruments, and ambience.                                                                                                    | p. 11          |  |
|     | [KIT] button                                | Accesses the DRUM KIT screen.                                                                                                    | p. 13          |  |
|     | [-] [+] buttons                             | Use these buttons to switch drum kits or to edit values.                                                                                                    | p. 13          |  |
|     | [EXIT] button                               | Press this once to return to the next higher screen level. If you press it repeatedly, you'll eventually return to the DRUM KIT screen.  By holding down the [SHIFT] button and pressing the [EXIT] button, you can stop (mute) all currently-playing sound (ALL SOUND OFF). This is a convenient way to stop numerous loop phrases in a single operation. | p. 11          |  |
| 6   | [ENTER] button                              | Press this to confirm a value or execute an operation.                                                                                                    | p. 11          |  |
|     | [SHIFT] button                              | This button is used in conjunction with other buttons. The function of other buttons changes while this button is held down.                                                                                                    | -              |  |
|     | [PREVIEW] button                            | This button auditions an instrument. The volume changes depending on how strongly you strike the button.  You can use the SELECT [4] [*] buttons to select a trigger input number, and use this button to audition the sound even if no pads are not connected to the TD-50.                                                                               |                |  |
| 7   | [▲] [▼] [◄] [▶] buttons<br>(cursor buttons) | Move the cursor.                                                                                                    | p. 11          |  |
|     | Dial                                        | This dial functions like the [+] and [-] buttons. Use it to scroll quickly or make large changes in edited values.                                                                                                    | p. 11          |  |

| No. | Controller          | Explanation                                                                                                    | Page         |
|-----|---------------------|----------------------------------------------------------------------------------------------------|--------------|
|     | KIT CUSTOMIZE       |                                                                                                    |              |
|     | [INSTRUMENT] button | Allows you to specify an instrument (sound).                                                                                                    |              |
|     |                     | By holding down the [SHIFT] button and pressing the [INSTRUMENT] button, you can move directly to the instrument edit (V-EDIT) page.                                                                                                    | p. 17        |
| 8   | [AMBIENCE] button   | Allows you to specify the size and resonance of the room in which the drums are being played.                                                                                                    | p. 18        |
|     | [MIXER] button      | Allows you to specify the volume, pan, multi-effect, equalizer, and compressor settings for each pad.                                                                                                    | p. 18        |
|     | [SNAPSHOT] button   | Temporarily saves the currently-edited drum kit, allowing you to compare it with the current settings or return to previous settings (snapshot function).                                                                                                    | p. 19        |
|     | [SD CARD] button    | Allows you to perform SD card operations such as saving or loading data.                                                                                                    | - 22         |
|     |                     | By holding down the [SHIFT] button and pressing the [SD CARD] button, you can copy the settings of a drum kit or instrument.                                                                                                    | p. 23        |
| 9   | [SETUP] button      | Allows you to make settings for functions that apply to the entire TD-50, such as output-destination settings (output assign) and MIDI settings.  By holding down the [SHIFT] button and pressing the [SETUP] button, you can use the user sample function (p. 21) which allows you to import user samples. | p. 24        |
|     | [TRIGGER] button    | Allows you to make trigger parameter settings.                                                                                                    | p. 22        |
|     | [SET LIST] button   | Allows you to create a set list, or to switch drum kits in the order specified by a set list. When the set list function is on, the [SET LIST] button is lit.                                                                                                    | <b>→</b> PDF |

## Side Panel/Front Panel

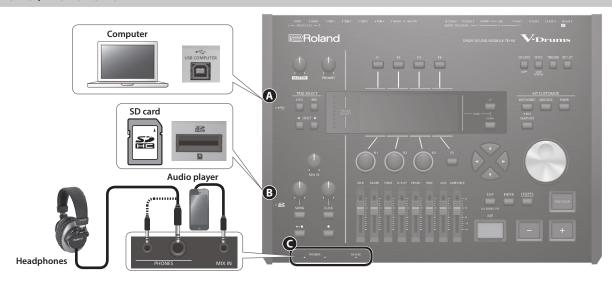

| No.                                                                                     | Jack                                                                                                    | Explanation                                                                               |              |  |
|-----------------------------------------------------------------------------------------|----------------------------------------------------------------------------------------------------|-------------------------------------------------------------------------------------------|--------------|--|
| A                                                                                       | USB COMPUTER port  Use a USB cable to connect the TD-50 to your computer (p. 16). This allows you to use DAW software to record the TD-50's performance as audio or as MIDI. |                                                                                           | <b>→</b> PDF |  |
|                                                                                         |                                                                                                    | Insert a commercially available SD card (SDHC cards (up to 32 GB) are supported).         |              |  |
|                                                                                         |                                                                                                    | You can store songs or TD-50 data on the SD card.                                         |              |  |
| B                                                                                       | SD card slot                                                                                                    | You can also use a card to load user samples or to export a recorded song.                | p. 16        |  |
|                                                                                         |                                                                                                    | Before using an SD card for the first time, you must format it on the TD-50 (p. 24).      | p. 23        |  |
|                                                                                         |                                                                                                    | * Never turn off the power or remove the SD cards while the screen indicates "Processing" |              |  |
|                                                                                         | DHONES inch                                                                                                    | Connect your headphones here.                                                             |              |  |
| G                                                                                       | PHONES jack                                                                                                    | Even if headphones are connected, sound is output from the various output jacks.          |              |  |
| MIX IN jack Connect your audio player (smartphone) or other audio playback device here. |                                                                                                    | Connect your audio player (smartphone) or other audio playback device here.               | _            |  |

### **Bottom Panel**

### Mounting the TD-50 on the stand

You can attach the TD-50 to a drum stand by using the sound module mounting plate included with the drum stand (sold separately: MDS series).

Using the screws on the bottom of the TD-50, attach it as shown in the illustration.

- \* Do not use any screws other than the screws from the bottom of the TD-50. Doing so will cause malfunctions.
- \* When turning the unit over, be careful so as to protect the buttons and knobs from damage. Also, handle the unit carefully; do not drop it.

#### MEMO

The All Purpose Clamp (APC-33; sold separately) can be attached to a pipe of 10.5–28.6 mm radius in case you want to mount the TD-50 on a cymbal stand or other such stand.

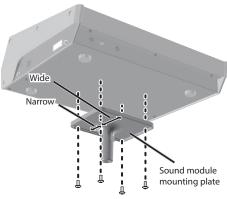

## Rear Panel (Connect Your Equipment)

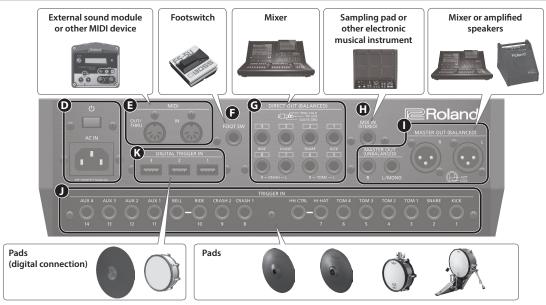

| No.                                                           | Jack                                    | Explanation                                                                                                    |  |  |  |
|---------------------------------------------------------------|-----------------------------------------|----------------------------------------------------------------------------------------------------|--|--|--|
| O                                                             | [७] switch                              | Press this switch to turn it on/off.                                                                                                    |  |  |  |
| ש                                                             | AC IN jack                              | nnect the included AC power code to this inlet.                                                                                                    |  |  |  |
| <b>B</b>                                                      | MIDI connectors                         | se these connectors to connect an external sound module or other MIDI device.                                                                                                    |  |  |  |
| Ð                                                             | FOOT SW jack                            | You can connect a footswitch (BOSS FS-5U, FS-6; sold separately) here and use it to control various things.                                                                                             |  |  |  |
| G                                                             | DIRECT OUT (BALANCED) jacks             | Connect these to your mixer.  Use the [SETUP] button to specify the DIRECT OUT 1–8 jack from which each instrument is output.  * Pin assignment of the DIRECT OUT (BALANCED) jacks TIP: HOT SLEEVE: GND |  |  |  |
| <b>(1)</b>                                                    | MIX IN (STEREO) jack                    | Connect this to an electronic musical instrument such as a sampling pad.                                                                                                    |  |  |  |
| _                                                             | MASTER OUT (BALANCED) jacks             | Connect these to your mixer, amplified speakers, or recording device.  * Pin assignment of the MASTER OUT (BALANCED) jacks  OUT (BALANCED) jacks                                                        |  |  |  |
| MASTER OUT (UNBALANCED) jacks  MASTER OUT (UNBALANCED) jacks. |                                         | If you want to output in monaural, connect only the L/MONO jack of the MASTER OUT (UNBALANCED) jacks.                                                                                                   |  |  |  |
| 0                                                             | TRIGGER IN jacks                        | Connect cymbal, hi-hat, kick, and other pads here.                                                                                                    |  |  |  |
|                                                               | ,,,,,,,,,,,,,,,,,,,,,,,,,,,,,,,,,,,,,,, | * If connecting a dual trigger type pad, use a stereo (TRS) cable.                                                                                                    |  |  |  |
| K                                                             | DIGITAL TRIGGER IN ports                | ER IN ports Connect pads that support digital connection (e.g., PD-140DS or CY-18DR) here.                                                                                                    |  |  |  |

## Settings for pads that support digital connection

The first time that a pad that supports digital connection is connected to a DIGITAL TRIGGER IN port, the following screen appears.

Following the instructions in the screen, make settings to specify the trigger input to which the connected pad should be assigned.

\* If you specify the same trigger input as a pad that is connected to a TRIGGER IN jack, the pad that's connected to that TRIGGER IN jack won't produce sound.

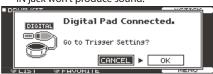

Reference

For details on pad settings, refer to "Reference Manual" (PDF).

1. Select "OK" and press the [ENTER] button.

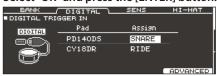

2. Use the cursor buttons to select the pad that you want to specify, and use the [-] [+] buttons or the dial to specify the assignment.

When you select a pad, the FUNC button of the selected pad blinks.

(Setting example)

| Pad     | Assign |
|---------|--------|
| PD140DS | SNARE  |
| CY18DR  | RIDE   |

- \* You can't specify multiple instances of the same assignment.
- **3.** Press the [KIT] button to return to the DRUM KIT screen.

<sup>\*</sup> To prevent malfunction and equipment failure, always turn down the volume, and turn off all the units before making any connections.

## Turning the Power On/Off

- \* Once everything is properly connected (p. 8), be sure to follow the procedure below to turn on their power. If you turn on equipment in the wrong order, you risk causing malfunction or equipment failure.
- \* Before turning the unit on/off, always be sure to turn the volume down. Even with the volume turned down, you might hear some sound when switching the unit on/off. However, this is normal and does not indicate a malfunction.

### Turning the power on

- Minimize the volume of the TD-50 and the connected devices.
- 2. Press the TD-50's [ $\circlearrowleft$ ] switch.

When you turn the TD-50 on, the following screen appears.

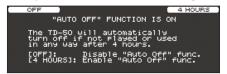

In this screen you can enable or disable the AUTO OFF function.

| Button            | Explanation                                                                                                    |
|-------------------|----------------------------------------------------------------------------------------------------|
| [F1] (OFF) Button | The power does not turn off automatically.                                                                                              |
| [F4] (4 HOURS)    | When four hours have elapsed without any pad<br>being struck or any operation being performed, the<br>unit will turn off automatically. |

If the AUTO OFF function is set to "OFF," this screen won't appear.

#### MEMO

If a pad that supports digital connection is connected, the pad setting screen might appear. For details, refer to "Settings for pads that support digital connection" (p. 8).

3. Power-on the connected devices, and adjust the volume.

### Turning the power off

#### NOTE

Settings that you edit on the TD-50 are saved when you turn off the unit. Be sure to turn off the unit by pressing the [ $\emptyset$ ] switch.

- Minimize the volume of the TD-50 and the connected devices.
- 2. Turn off the power to the connected devices.
- 3. Press the TD-50's [₺] switch.

The screen will indicate "Please wait. Now saving...," and the unit will turn off when the settings have been saved.

\* If you need to turn off the power completely, first turn off the unit, then unplug the power cord from the power outlet. Refer to "To completely turn off power to the unit, pull out the plug from the outlet" (p. 2).

# Making the Power Automatically Turn off After a Time (AUTO OFF)

The power to this unit will be turned off automatically after a predetermined amount of time has passed since it was last used for playing music, or its buttons or controls were operated (AUTO OFF function).

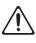

If you do not want the power to be turned off automatically, disengage the AUTO OFF function.

- \* To restore power, turn the power on again.
- **1.** Press the [SETUP] button.
- 2. Use the PAGE [UP] [DOWN] buttons and the function buttons to select "AUTO OFF."

The AUTO OFF screen appears

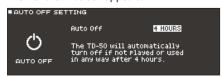

**3.** Use the [-] [+] buttons or the dial to specify the setting of the auto-off function.

| Setting | Explanation                                                                                                    |
|---------|----------------------------------------------------------------------------------------------------|
| OFF     | The power does not turn off automatically.                                                                                              |
| 4 HOURS | When four hours have elapsed without any pad<br>being struck or any operation being performed, the<br>unit will turn off automatically. |

4. Press the [KIT] button to return to the DRUM KIT screen.

#### MEMO

If the auto-off function is set to "4 HOURS," the message "WARNING: AUTO OFF, The TD-50 will turn off in 30 min." will appear 30 minutes before turning the TD-50 off.

## Making Hi-hat Settings

If you're using the VH-13 or VH-11 V-hi-hat, adjust the offset on the TD-50.

This adjustment is required for pedal movements such as open or close to be detected correctly.

### Settings for the VH-13

- 1. Press the [TRIGGER] button.
- 2. Press the PAGE [UP] button several times to access the top
- 3. Press the [F4] (HI-HAT) button.

The TRIGGER HI-HAT screen appears.

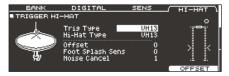

- Use the [-] [+] buttons or the dial to set the Trig Type to "VH13."
- 5. Press the [F5] (OFFSET) button.

The VH OFFSET ADJUSTMENT screen appears.

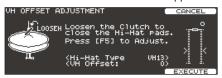

- **6.** Loosen the clutch screw of the top hi-hat and let it sit on the bottom hi-hat.
  - \* Do NOT touch the hi-hats or the pedal.
- 7. Press the [F5] (EXECUTE) button.

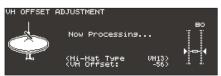

The "VH Offset" parameter is set automatically (approx. 3 seconds). The [TRIGGER] button stops flashing and remains lit.

**8.** Press the [KIT] button to return to the DRUM KIT screen.

#### Reference

If you need, make further adjustments to the parameters, refer to "Reference Manual."

### Settings for the VH-11

- After making the hi-hat settings, release your foot from the pedal, and while keeping your foot off the pedal, turn on the power of the TD-50.
- 2. Loosen the clutch screw and let the hi-hat rest naturally on the motion sensor unit.
- 3. Press the [TRIGGER] button.
- **4.** Press the PAGE [UP] button several times to access the top page.
- 5. Press the [F4] (HI-HAT) button.
- 6. Use the [-] [+] buttons or the dial to set the Trig Type to "VH11."
- 7. While reading the meter displayed on the right side of the TD-50's screen, adjust the offset with the VH-11's VH offset adjustment screw.

Adjust the offset so that the | | | appear in the meter.

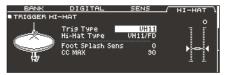

**8.** Press the [KIT] button to return to the DRUM KIT screen.

#### Reference

If you need, make further adjustments to the parameters, refer to "Reference Manual."

## Basic Operation

# Switching tabs and specifying functions ([F1]—[F5] buttons, [R1]—[R3] knobs)

You can use the [F1]–[F5] buttons to switch the tabs that are shown at the top of the display, or specify the functions that are shown at the top and bottom of the display.

You can also use the [R1]–[R3] knobs to change the values that are shown at the bottom of the display.

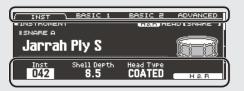

## Switching pages (PAGE [UP] [DOWN] buttons)

Use the PAGE [UP] [DOWN] buttons to switch pages in the screen.

In screens where you can switch pages, the PAGE [UP] [DOWN] buttons are lit, and in the right side of the display there is an indication of which page you are in.

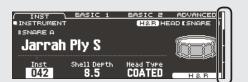

# Adjusting the overall volume ([MASTER] knob, [PHONES] knob)

Use the [MASTER] knob to adjust the volume that is output from the MASTER OUT jacks. Use the [PHONES] knob to adjust the headphone volume.

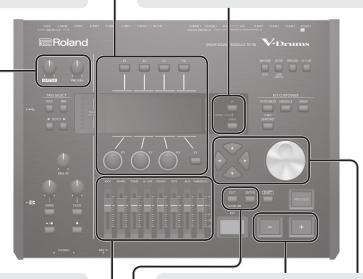

# Adjusting the volume balance of each pad (faders)

Use the faders to adjust the volume balance of the entire TD-50.

By using the mixer (p. 18), you can adjust the volume balance of the pads in each kit. Mixer settings can be saved for each individual kit.

You can adjust the following trigger inputs and volumes.

| Fader    | Explanation |
|----------|-------------|
| KICK     | KICK        |
| SNARE    | SNARE       |
| TOMS     | TOM1-4      |
| HI-HAT   | HI-HAT      |
| CRASH    | CRASH1, 2   |
| RIDE     | RIDE        |
| AUX      | AUX1-4      |
| AMBIENCE | AMBIENCE    |

### Returning to the previous screen ([EXIT] button)

When you want to return to the previous screen, press the [EXIT] button.

### Confirming an operation ([ENTER] button)

Press this button to finalize a value or confirm an operation.

### Editing a value ([—] [+] buttons/dial)

To edit the value that's highlighted by the cursor, use the dial or the [–] [+] buttons.

If you operate these while holding down the [SHIFT] button, the value changes more quickly.

#### MEMO

If you hold down the [+] button and press the [-] button, the value will increase rapidly. If you hold down the [-] button and press the [+] button, the value will decrease rapidly.

### Moving the cursor (cursor buttons)

Cursor refers to the highlighted characters indicating an on screen parameter that can be set. When there is more than one possibility within the screen, use the cursor buttons to move it.

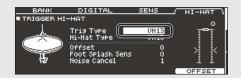

## **About Performance Techniques**

Explanation

The TD-50 responds to a variety of performance techniques just like an acoustic drum set.

#### NOTE

- Use only wooden or plastic sticks. Using a carbon or metal stick may cause the sensor to malfunction.
- Use nylon brushes. Using metal brushes may cause the sensor to malfunction, and may scratch the pad.

### **Pad**

Plaving method

| Playing method                                    | Explanation                                                                                                    |  |
|---------------------------------------------------|----------------------------------------------------------------------------------------------------|--|
| Head shot  Tone changes depending on strike point | Hit only the head of the pad.  For a snare drum, the tone will change naturally as you move the strike location from the center of the head toward the rim.                                                                                                    |  |
| Rim shot                                          | Strike the head and the rim of the pad simultaneously. A sound (rim sound) different than the head shot will be heard.                                                                                                    |  |
| Cross stick                                       | Strike the rim while placing your hand on the head. Snare sounds can produce different sounds in response to different playing techniques; for example they can produce a rim sound when played using a rim shot, or a cross-stick sound when played using a cross-stick technique.  Either connect a pad that supports rim shot playing technique to the TRIGGER IN (2 SNARE) jack, or connect a pad that supports cross-stick technique and allows a digital connection (such as the PD-140DS) and assign it to the snare. |  |
|                                                   | <ul> <li>On units other than the PD-140DS, strike only the rim so as not to touch the head.</li> <li>On some snare sounds, it might not be possible to play separate sounds in this way.</li> </ul>                                                                                                    |  |
| Playing with brushes                              | You can use brushes to scrape the head (brush sweep). Either connect a mesh head pad to the TRIGGER IN (2 SNARE) jack, or connect a pad that supports digital connection and allows brush techniques (such as the PD-140DS), and assign it as the snare. In addition, assign an instrument that supports brush techniques to the head of the snare, and turn the Brush Switch "ON." For details, refer to "Reference Manual" (PDF).                                                                                          |  |

## Change the nuance of the rim shot

With certain snare and tom sounds, slight changes in the way you play rim shots changes the nuance.

| Playing method   | Explanation                                                     |
|------------------|-----------------------------------------------------------------|
| Normal rim shot  |                                                                 |
| (Open rim shot)  |                                                                 |
| Z.h.,            | Strike the head and rim simultaneously.                         |
| Shallow rim shot |                                                                 |
|                  | Simultaneously strike the head near the rim and the rim itself. |

### Hi-Hat

| Playing method   | Explanation                                                                                                    |
|------------------|----------------------------------------------------------------------------------------------------|
| riaying memou    |                                                                                                    |
| Open/closed      | The hi-hat tone changes smoothly and continuously from open to closed in response to how far the pedal is pressed.                                                                                         |
|                  | You can also play the foot closed sound (playing the hi-hat with the pedal completely pressed down) and foot splash sound (playing the hi-hat with the pedal fully pressed and then instantly opening it). |
| Pressure (VH-13) | When you strike the hi-hat while pressing on the pedal with the hi-hat closed, you can then change the closed tone in response to the pressure you place on the pedal.                                     |
|                  | * The VH-11, FD-9, and FD-8 do not respond to pressure.                                                                                                    |
| Bow shot         |                                                                                                    |
|                  | This playing method involves striking the middle area of the top hi-hat. It corresponds to the sound of the "head-side" of the connected trigger input.                                                    |
| Edge shot        | This playing method involves striking the edge of the top hi-hat with the shoulder of the stick. When played as shown in the figure, the "rim-side" sound of the connected trigger input is triggered.     |
| Edge sensor      | <ul> <li>Striking directly on the edge (i.e., exactly from the<br/>side) will not produce the correct sound. Strike as<br/>shown in the illustration.</li> </ul>                                           |

\* Do not strike the bottom of the top hi-hat, and do not strike the bottom hi-hat. Doing so will cause malfunctions.

### Cymbal

| Playing method                                            | Explanation                                                                                                    |
|-----------------------------------------------------------|----------------------------------------------------------------------------------------------------|
| Bow shot  Nuance changes depending on the strike location | This is the most common playing method, playing the middle area of the cymbal. It corresponds to the sound of the "head-side" of the connected trigger input.                                                                                                    |
| Edge shot  Edge sensor                                    | This playing method involves striking the edge with the shoulder of the stick. When played as shown in the figure, the "rim-side" sound of the connected input is triggered.                                                                                                    |
| Bell shot                                                 | This is the technique of striking the bell. When the bell area shown in the illustration is struck, the bell sound is heard.  Connect a compatible pad to the TRIGGER IN (10 RIDE - BELL) jack, or connect a pad that allows the bell shot technique and supports a digital connection (such as the CY-18DR), and assign it to ride. |
| Choke play  Sensor  Edge sensor                           | If you use your hand to choke (grasp) the edge sensor after striking the cymbal, the sound stops.  On the CY-18DR, placing your hand on the sensor will also stop the sound.  When you strike the cymbal in the choked state, the sound is shorter.                                                                                  |

## Performing

## **Drum Kits and Instruments**

On the TD-50, the sound you hear when you strike each pad is called an "instrument." A "drum kit" is a set of sounds (instruments) assigned to the pads.

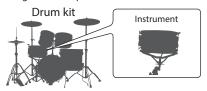

The illustration below shows the structure of a drum kit.

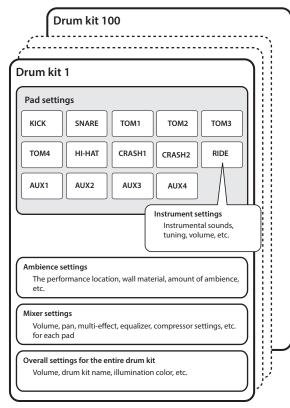

## Selecting a Drum Kit

#### **1.** Press the [KIT] button.

The DRUM KIT screen appears.

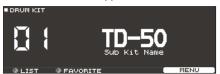

2. Use the [-] [+] buttons or dial to select a drum kit.

#### About the DRUM KIT screen

This is the TD-50's main screen; it will appear when you press a [DRUM KIT] button.

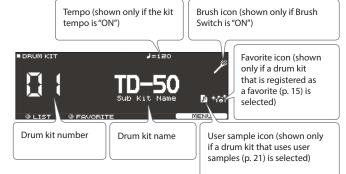

## Selecting a Drum Kit from the List

In the DRUM KIT screen, turn the [R1] (LIST) knob; KIT LIST appears, allowing you to select a drum kit from the list.

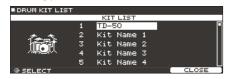

### **Cross-Stick Function**

#### Pads that are connected to a TRIGGER IN jack

Each time you press the [F4] (XSTICK) button, you'll switch between sounding and not sounding the cross-stick sound (p. 12) from the snare pad.

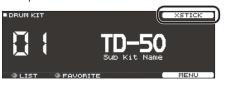

When playing using a pad that supports digital connection and cross-stick technique (such as the PD-140DS)

If a trigger input is assigned to snare (p. 8), cross-stick technique is always possible.

In this case, the XSTICK icon is not shown in the screen.

## Playing with the Click

### Turning the click on/off

1. Press the [CLICK] button.

The CLICK screen appears.

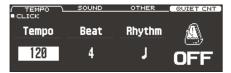

- 2. Press the [F1] (TEMPO) button.
- 3. Press the [F5] button.

The click sounds.

You can adjust the volume of the click using the [CLICK] knob.

4. Press the [F5] button once again.

The click stops.

#### MEMO

You can also turn the click on/off by holding down the [SHIFT] button and pressing the [CLICK] button.

#### Reference

You can also output the click only to headphones. For details, refer to "Reference Manual" (PDF).

### Changing the tempo

 In the CLICK screen (TEMPO tab), turn the [R1] knob to adjust the tempo.

### Changing the beat unit

- 1. In the CLICK screen (TEMPO tab), turn the [R2] knob to change the time signature.
- 2. Press the [KIT] button to return to the DRUM KIT screen.

#### Reference

For other settings, refer to "Data List" (PDF).

### Performing Along with a Song

### Performing Along with an Audio Player Song

Here's how to connect an audio player (smartphone) to the MIX IN jack, and perform along with a song.

- 1. Connect an audio player to the MIX IN jack (p. 7, p. 8).
- 2. Play back the audio player.
- 3. Turn the [MIX IN] knob to adjust the volume of the song.

## Performing Along with a TD-50 Song

The TD-50 contains songs of a wide range of genres.

Some internal songs consist only of audio data, and others record a drum performance (MIDI data).

An audio file (WAV or MP3) on an SD card can also be played back as a song.

Here's how to perform along with a song.

#### 1. Press the [SONG] button.

The SONG screen appears.

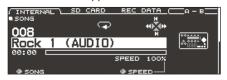

2. Use the [F1]-[F3] buttons, [-] [+] buttons, or dial to select a song.

| Button                 | Explanation                                  |  |
|------------------------|----------------------------------------------|--|
| [F1] (INTERNAL) button | Internal songs                               |  |
| [F2] (SD CARD) button  | SD card songs                                |  |
| [F3] (REC DATA) button | Songs recorded on the TD-50 or on an SD card |  |

#### **3.** Press the [►/■] button.

The selected song plays.

| Controller                        | Function                                   |
|-----------------------------------|--------------------------------------------|
| [►/■] button                      | Play/stop the song                         |
| [▲] (I◄) button                   | Move to the beginning of the song          |
| [▼] (►I) button                   | Move to the end of the song *              |
| [ <b>◄</b> ] ( <b>◄◄</b> ) button | Rewind the song *                          |
| [▶] (▶▶) button                   | Fast-forward the song *                    |
| [SONG] knob                       | Adjust the volume of the song (audio file) |

<sup>\*</sup> This might be unavailable depending on the type of song.

#### Reference

- You can repeatedly play the entire song, or repeatedly play just a portion of the song. For details, refer to "Reference Manual" (PDF).
- By outputting an audio file from the SD card as a click track, you can sound a click along with the song. For details, refer to "Reference Manual" (PDF).

# When transferring files from your computer to an SD card

Audio files can be played back not only from the top level of the SD card drive, but also from within a folder.

- \* You can put up to 200 song files in a single folder.
- \* Make sure that no single file is larger than 2 GB.

#### Reference

For details, refer to "Reference Manual" (PDF).

### Audio files that can be played by the TD-50

|                    | WAV        | MP3              |  |
|--------------------|------------|------------------|--|
| Format (extension) | WAV (.wav) | MP3 (.mp3)       |  |
| Sampling frequency | 44.1 kHz   | 44.1 kHz         |  |
| Bit rate           | 16, 24-bit | 64 kbps-320 kbps |  |

 File names or folder names that contain more than 16 characters are not shown correctly. Files and folders using double-byte characters are also not supported.

## Rhythm Training (QUIET COUNT)

The TD-50 provides a "Quiet Count" function that's an ideal way to develop your sense of tempo.

Quiet count is a training function that helps you keep the tempo on your own. For the first several measures, the click sounds at the specified volume, but for the next several measures the volume decreases, becoming nearly inaudible. This cycle of several measures continues until you stop the function.

## 1. In the CLICK screen (p. 14), press the [F4] (QUIET CNT) button to start training.

 The click will sound during the first few measures. When you reach the last measure during which the click will sound, the screen will indicate "Ready."

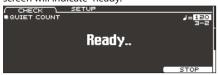

 When the click stops sounding, the screen indication will change to "Quiet." Continue striking the pads during this time.

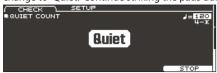

 After the Quiet region, the proportion of your strikes that were played at an accurate tempo are shown as a "%" value.

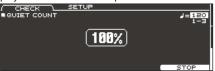

2. To stop training, press the [F5] (STOP) button to return to the CLICK screen.

### **Quiet Count settings**

In the QUIET COUNT screen, press the [F2] (SETUP) button to access the settings screen.

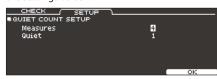

| Parameter | Setting                | Explanation                                                                                                    |  |
|-----------|------------------------|----------------------------------------------------------------------------------------------------|--|
| Measures  | 2, 4, 8, 16 (Measures) | Specify the length (measures) of<br>the interval for which the click will<br>alternate between "Sounding" and<br>"Quiet."                                                                                                    |  |
|           |                        | sures specified by "Measures," this setting specifies of the measures that will be "Quiet."                                                                                                    |  |
|           | RANDOM                 | The length of the Quiet interval will randomly change each time.                                                                                                    |  |
| Quiet     |                        | Specifies the length (number of measures) of the Quiet interval.                                                                                                    |  |
|           | 1, 2, 4                | You can't specify a length that's more than half the length specified by Measures.  **The control of the length of the length o |  |

# Registering/Recalling Favorite Drum Kits (FAVORITE)

You can register frequently-used drum kits as "favorites" for instant recall.

### Registering a favorite

- 1. Select the drum kit that you want to register (p. 13).
- 2. In the DRUM KIT screen (p. 13), press the [F5] (MENU) button.
- Press the PAGE [UP] button several times to access the KIT SETTINGS screen.
- 4. Press the [F3] (FAVORITE) button.
- 5. Turn the [R2] knob to turn favorites "ON."

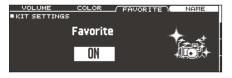

**6.** Press the [KIT] button to return to the DRUM KIT screen.

Drum kits that are registered as a favorite will show an icon in the DRUM KIT screen.

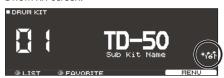

### Recalling a favorite

1. In the DRUM KIT screen, turn the [R2] (FAVORITE) knob.

A list of drum kits that are registered as favorites is displayed.

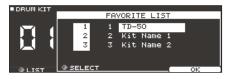

2. Select the drum kit that you want to recall, and press the [F5] (OK) button.

The TD-50 switches to the selected drum kit.

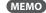

To remove "favorite" registration from a drum kit, turn the favorite setting "OFF."

## Recording

## Recording a Performance

You can easily record your own performance and play it back.

\* If you want to record on an SD card, you must first insert an SD card (p. 7).

### Recording

1. In the DRUM KIT screen (p. 13), press the [●] button.

The RECORDER screen appears; the TD-50 is in record-standby condition.

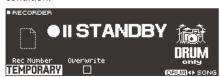

MEMO

If you want to record along with a click, sound the click (p. 14).

- 2. Press the [F5] button to select "DRUM only."
- 3. Turn the [R1] knob to select the recording destination.

| Display   | Explanation                                                                                                    |  |  |
|-----------|----------------------------------------------------------------------------------------------------|--|--|
| TEMPORARY | Record onto the TD-50's temporary area (one song).<br>The data recorded to TEMPORARY can also be copied to<br>an SD card. For details, refer to "Reference Manual" (PDF). |  |  |
|           | * The recorded data in the TEMPORARY area disappears when you turn off the power.                                                                                         |  |  |
| SD#01-99  | Record onto the SD card (99 songs).  * You can't select this unless an SD card is inserted in the TD-50.                                                                  |  |  |

#### MEMO

If it is OK to overwrite a recording destination that already contains recorded data, turn the [R2] knob to add a check mark to "Overwrite." If the check mark is cleared, previously-recorded data will not be accidentally overwritten.

- **4.** Press the [►/■] button to start recording.
- **5.** Press the [►/■] button once again to stop recording.

### **Playback**

**6.** Press the [►/■] button.

The recorded performance plays back.

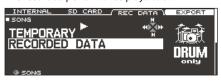

MEMO

You can also turn the [R1] knob to select another recorded song.

7. Press the [►/■] button to stop playback.

#### You can export your recording to the SD card

A song recorded on the TD-50 can be exported as audio data or SMF to an SD card; in the SONG screen (REC DATA tab), press the [F4] (EXPORT) button. For details, refer to "Reference Manual" (PDF).

## Recording Your Performance Along with a Song

You can record your performance along with a song.

### Recording

- 1. Select the song (p. 14).
- 2. Press the [●] button.

The RECORDER screen appears; the TD-50 is in record-standby condition.

3. Press the [F5] button to select "with SONG."

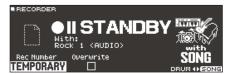

You can select "with SONG" only for audio file songs.

4. Turn the [R1] knob to select the recording destination.

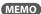

If it is OK to overwrite a recording destination that already contains recorded data, turn the [R2] knob to add a check mark to "Overwrite." If the check mark is cleared, previously-recorded data will not be accidentally overwritten.

**5.** Press the [►/■] button to start recording.

The TD-50 starts recording and the song starts playing.

**6.** Press the [►/■] button once again to stop recording.

### Playback

7. The recorded performance plays back.

## Recording on a Connected Computer

You can connect the TD-50 to your computer and record ten channels of multi-track audio onto your DAW, or record your performance as MIDI data.

Reference

For details, refer to "Reference Manual" (PDF).

## Installing the USB Driver

The USB driver is software that transfers data between the TD-50 and your computer software.

In order to transmit and receive audio as USB AUDIO, you must install the USB driver.

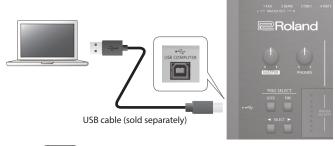

#### MEMO

For details on downloading and installing the USB driver, refer to the Roland website.

http://www.roland.com/support/

## Customizing a Kit

### Saving the settings

On the TD-50, your edits are saved automatically, so you don't have to perform any operation to save the settings. Settings are also saved when you turn off the power.

## Editing an Instrument (INSTRUMENT)

Here's how to edit an individual instrumental sound such as the snare drum or kick drum.

#### Reference

For details on the parameters that can be edited, refer to "Data List" (PDF).

1. Press the [INSTRUMENT] button.

The INSTRUMENT screen appears.

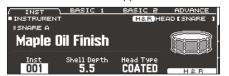

- 2. Select the pad that you want to edit.
- **3.** Edit the settings of the instrument.

#### MEMO

An audio file that you created on your computer can be loaded from the SD card into the TD-50, and played as an instrument (p. 21).

4. Press the [KIT] button to return to the DRUM KIT screen.

#### Reference

- In screens where the [F5] (H & R) button is shown, you can individually edit the parameters for each different striking location, such as the head and the rim. For details, refer to "Reference Manual" (PDF).
- You can layer two instruments together, or switch between them according to the force of the strike (SUB INSTRUMENT).
   For details, refer to "Reference Manual" (PDF).

### Selecting an Instrument

- **1.** Press the [INSTRUMENT] button.
- Press the PAGE [UP] button several times to access the INSTRUMENT screen.
- 3. Press the [F1] (INST) button.

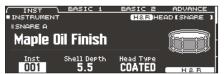

- 4. Select the pad that you want to edit.
- 5. Turn the [R1] knob to select an instrument.
- 6. Press the [KIT] button to return to the DRUM KIT screen.

#### Reference

For details on the instruments that you can select, refer to "Data List" (PDF).

### Choosing a pad to edit

#### Choosing by hitting a pad

To edit the settings for a pad, strike that pad to select it. To select the rim of a pad, strike the rim.

#### MEMO

By pressing the [LOCK] button to make it light, you can prevent the pad you're editing from being switched. This is convenient if you're playing a phrase while you edit.

#### Choosing with the SELECT [◄] [▶] buttons

You can also use the SELECT  $[\blacktriangleleft]$  [ $\blacktriangleright$ ] buttons to select the pad (trigger input number) to edit.

When using a pad that provides rim support, the [RIM] button lets you choose whether to make settings for the head or for the rim. When using a pad that provides three-way trigger support, this button switches between head, rim, and bell.

The [RIM] button is lit if the rim or bell is selected.

#### Auditioning the sound of a pad ([PREVIEW] button)

You can press the [PREVIEW] button to hear the sound of the pad that's currently selected.

The volume changes depending on how strongly you press the button. You can also fix the volume. For details, refer to "Reference Manual" (PDF).

#### MEMO

By holding down the [SHIFT] button and pressing [PREVIEW], you can also preview sounds such as the snare's outside edge, shallow rim shot, or closed hi-hat.

# Simulating the Ambience of a Performance Space (AMBIENCE)

This simulates the reverberation or acoustics of a location in which you're playing the drums (ambience).

By adjusting settings such as room ambience (the type and size of the room), and reverb (reverberation), you can give your drum sound more naturalness and presence.

#### Reference

For details on the parameters that can be edited, refer to "Data List" (PDF).

1. Press the [AMBIENCE] button.

The AMBIENCE screen appears.

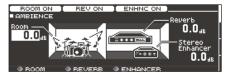

- 2. Edit the settings of the ambience.
- 3. Press the [KIT] button to return to the DRUM KIT screen.

### Turning ambience on/off

- 1. Press the [AMBIENCE] button.
- Press the PAGE [UP] button several times to access the AMBIENCE screen.
- 3. Press the [F1]-[F3] button to turn the setting on/off.

| Button                                  | Explanation            |  |
|-----------------------------------------|------------------------|--|
| [F1] button Turns room ambience on/off. |                        |  |
| [F2] button Turns reverb on/off.        |                        |  |
| [F3] button                             | Turns enhancer on/off. |  |

## Editing the Mixer (MIXER)

Here you can adjust the volume of each pad and apply various effects to the sound.

#### Reference

For details on the parameters that can be edited, refer to "Data List" (PDF).

1. Press the [MIXER] button.

The Mixer setting screen appears.

- 2. Select the pad that you want to edit (p. 17).
- 3. Edit the mixer settings.
- 4. Press the [KIT] button to return to the DRUM KIT screen.

### Adjusting the Volume of Each Pad

Here's how to adjust the volume of each pad.

#### Reference

You can also adjust the pan (stereo position) and minimum volume of each pad. For details, refer to "Reference Manual" (PDF).

- 1. Press the [MIXER] button.
- Press the PAGE [UP] button several times to access the top page.
- 3. Press the [F1] (VOLUME) button.

The MIXER VOLUME screen appears.

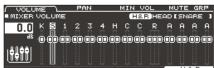

- 4. Select the pad that you want to edit (p. 17).
- **5.** Use the [-] [+] buttons or the dial to edit the value.

## **Applying Effects**

For each pad, you can adjust the way in which its volume changes (pad compressor) and adjust its tone (pad equalizer), or apply up to three effects to the entire drum kit (multi-effect).

#### Reference

- For details on the parameters that can be edited, refer to "Data List" (PDF).
- You can apply a compressor or equalizer to the entire drum kit (master compressor, master equalizer). For details, refer to "Reference Manual" (PDF).
- 1. Press the [MIXER] button.
- Use the PAGE [UP] [DOWN] buttons to access the edit screen.

PAD EQ screen

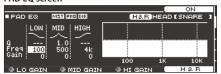

PAD COMPRESSOR screen

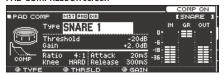

#### MULTI EFFECT screen

| / MFX           | ASSIGN                             | SEND             | DRY+MFX   |
|-----------------|------------------------------------|------------------|-----------|
| ■EDIT           | MFX1                               |                  | +         |
| Туре            | DELAY                              | Level O.         | اجي يد ٥٠ |
| OELY            | BPM Sync Left<br>Delay Left Time   | 0FF<br>600[msec] | STEREO    |
| B cHO<br>B DIST | BPM Sync Right<br>Delay Right Time | 0FF<br>600[msec] | DELAY     |
| A MEV CE        | 4 ATURE                            | A LEUEL          | MEXT ON   |

3. Edit the effect settings.

### Turning effects on/off

- 1. Press the [MIXER] button.
- Use the PAGE [UP] [DOWN] buttons to access the edit screen.
- 3. Press a function button to turn the setting on/off.

| Screen                | Button      | Explanation                                                  |
|-----------------------|-------------|--------------------------------------------------------------|
| PAD EQ screen         | [F4] button | Turns pad equalizer on/off.                                  |
| PAD COMPRESSOR screen | [F4] button | Turns pad compressor on/off.                                 |
| MULTI EFFECT screen   | [F5] button | Turns on/off the multi-effect 1–3 selected by the [R1] knob. |

# Comparing with or Reverting to the Unedited Drum Kit (SNAPSHOT)

You can temporarily save the currently-edited drum kit, and compare it with the current settings or revert back to it (snapshot).

Save temporarily

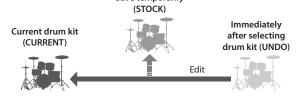

1. Select the drum kit that you want to edit.

When you select a drum kit, the data of the selected drum kit is stored in "UNDO."

2. When you want to temporarily save the settings of the currently-edited drum kit, press the [SNAPSHOT] button.

The SNAPSHOT screen appears, and the current drum kit (CURRENT) is selected.

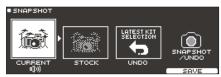

3. Press the [F5] (SAVE) button.

The current drum kit settings are saved in STOCK.

- Press the [EXIT] button to exit the SNAPSHOT screen, and edit the drum kit.
  - \* When you switch drum kits, the settings saved in STOCK are deleted.
- **5.** Press the [SNAPSHOT] button.
- **6.** Use the [F1]–[F3] buttons to switch between the saved drum kits, and play them to compare.

| Button                | Explanation                                       |  |
|-----------------------|---------------------------------------------------|--|
| [F1] (CURRENT) button | Current drum kit settings                         |  |
| [F2] (STOCK) button   | Drum kit settings saved in STOCK                  |  |
| [F3] (UNDO) button    | Settings immediately after selecting the drum kit |  |

7. If you want to return the current drum kit settings to the state immediately after selecting a drum kit or STOCK, press the [F2] or [F3] button to select the drum kit settings to which you want to return.

If you want to continue with the current drum kit settings, press the [KIT] button to return to the DRUM KIT screen.

8. Press the [F4] (RESTORE) button.

A confirmation message appears.

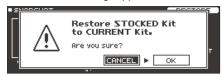

If you decide to cancel, select "CANCEL" and press the [ENTER] button

9. Select "OK" and press the [ENTER] button.

The current drum kit settings return to the settings of the drum kit that you selected in step 7.

10. Press the [KIT] button to return to the DRUM KIT screen.

## Editing a Drum Kit (MENU)

Here's how to make settings such as the volume of the drum kit and the illumination color of the controls.

#### Reference

For details on the parameters that can be edited, refer to "Data List" (PDF).

1. In the DRUM KIT screen (p. 13), press the [F5] (MENU) button.

The menu screen appears.

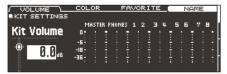

- 2. Edit the settings of the drum kit.
- 3. Press the [KIT] button to return to the DRUM KIT screen.

### Setting the Volume

Here's how to set the volume of the drum kit.

- 1. In the DRUM KIT screen (p. 13), press the [F5] (MENU) button.
- 2. Press the PAGE [UP] button several times to access the top page.

The KIT SETTINGS screen appears.

3. Press the [F1] (VOLUME) button.

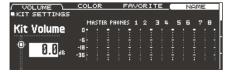

4. Use the [-] [+] buttons or the dial to edit the value.

Setting -INF-+6.0 dB

# Specifying the Illumination Color of the [KIT] Button and Knobs

For each kit, you can change the illumination color of the [KIT] button and knobs.

This provides a useful way to distinguish between drum kits; for example you could assign different colors to drum kits of different genres, or use the color as a guideline when editing instruments.

1. In the KIT SETTINGS screen, press the [F2] (COLOR) button.

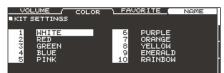

2. Use the cursor buttons to select the illumination color.

| Setting | 1–10 |
|---------|------|

### Renaming the Drum Kit

Here's how to rename the currently selected drum kit.

 In the KIT SETTINGS screen (p. 20), press the [F4] (NAME) button.

The DRUM KIT NAME screen appears.

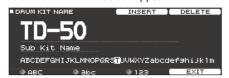

#### 2. Edit the name.

You can enter a kit name (upper line) of up to 12 characters, and a sub-name (lower line) of up to 16 characters.

| Controller            | Explanation                                               |  |
|-----------------------|-----------------------------------------------------------|--|
| Cursor buttons        | Move the cursor to the character that you want to change. |  |
| [-] [+] buttons, dial | Change the character.                                     |  |
| [R1] (ABC) knob       | Select uppercase characters.                              |  |
| [R2] (abc) knob       | Select lowercase characters.                              |  |
| [R3] (123) knob       | Select numerals.                                          |  |
| [F3] (INSERT) button  | Insert a space at the cursor location.                    |  |
| [F4] (DELETE) button  | Delete the character at the cursor location.              |  |

Press the [F5] (EXIT) button to exit the DRUM KIT NAME screen.

# Importing and Playing Audio Files (USER SAMPLE)

Audio files that you created on your computer can be imported from an SD card into the TD-50, and played as instruments (user sample function). You can edit the sound of a user sample or apply effects to it in the same way as other instruments.

### Audio files that can be loaded by the TD-50

|                    | WAV                 |  |  |
|--------------------|---------------------|--|--|
| Format (extension) | WAV (.wav)          |  |  |
| Sampling frequency | 44.1 kHz            |  |  |
| Bit rate           | 16, 24-bit          |  |  |
| Length             | Maximum 180 seconds |  |  |

\* File names or folder names that contain more than 16 characters are not shown correctly. Files and folders using double-byte characters are also not supported.

### Importing an Audio File

Here's how to import an audio file into the TD-50 as a user sample.

- 1. Insert an SD card into the TD-50 (p. 7).
- 2. Holding down the [SHIFT] button and pressing the [SETUP] button.
- Press the PAGE [UP] button several times to access the top page.
- 4. Press the [F1] (IMPORT) button.

The USER SAMPLE IMPORT screen appears.

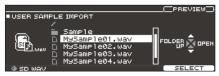

| Cursor button                | Function            |  |
|------------------------------|---------------------|--|
| [A] button Moves cursor (up) |                     |  |
| [▼] button                   | Moves cursor (down) |  |
| [◀] button                   | Exits a folder      |  |
| [▶] button                   | Enters a folder     |  |

**5.** Use the cursor buttons to select an audio file, and press the [F5] (SELECT) button.

The USER SAMPLE IMPORT (DESTINATION) screen appears.

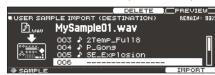

- **6.** Use the cursor buttons to select the import-destination number, and press the [F5] (IMPORT) button.
  - \* If you select a number in which data already exists, the message "User Sample Exists!" appears. Select a number that contains no data.

**7.** Press the [F5] (IMPORT) button.

A confirmation message appears.

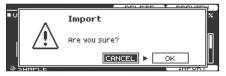

If you decide to cancel, select "CANCEL" and press the [ENTER] button

8. Select "OK" and press the [ENTER] button.

The audio file is imported.

# Assigning a User Sample to an Instrument and Playing It

- 1. Press the [INSTRUMENT] button.
- 2. Press the PAGE [UP] button several times to access the INSTRUMENT screen.
- 3. Press the [F1] (INST) button.

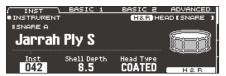

- 4. Select the pad that you want to edit (p. 17).
- **5.** Move the cursor to the instrument category, and use the [-] [+] buttons or the dial to select "USER SAMPLE."

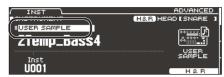

- 6. Turn the [R1] knob to select a user sample.
- 7. Press the [KIT] button to return to the DRUM KIT screen.

When you strike a pad to which the user sample is assigned, you hear that user sample.

#### Reference

You can adjust the sound of a user sample and apply effects to it in the same way as for other instruments. For details, refer to "Reference Manual" (PDF).

## Settings

### Trigger Settings

Here's how to make trigger settings so that the signals from the pads can be accurately processed by the TD-50.

### Specifying the Pad Type

You can specify the type of pad (trigger type) used by each trigger input of the trigger bank.

#### Trigger type

The trigger type is a collection of various trigger parameters, adjusted to values that are appropriate for each pad. To obtain the optimal settings for the pad used with each trigger input, specify the model (type) of pad that's connected.

#### Trigger bank

A trigger bank contains an entire set of settings for 14 triggers.

#### Reference

For more about trigger banks, refer to "Reference Manual"

- 1. Press the [TRIGGER] button.
- 2. Press the PAGE [UP] button several times to access the top page.
- 3. Press the [F1] (BANK) button.

The TRIGGER BANK screen appears.

Trigger bank number

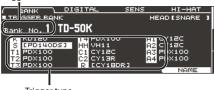

Trigger type

4. Select the pad whose settings you want to edit (p. 17).

You can also use the cursor buttons to make a selection.

| Pad   | Explanation |
|-------|-------------|
| K     | KICK        |
| S     | SNARE       |
| T1-4  | TOM1-4      |
| НН    | HI-HAT      |
| C1, 2 | CRASH1, 2   |
| R     | RIDE        |
| A1-4  | AUX1-4      |

- 5. Use the [-] [+] buttons or the dial to specify the trigger type.
  - You can't change the trigger type of a trigger input that's assigned to a pad that supports a digital connection.

#### Reference

For details on about trigger settings, refer to "Reference Manual" (PDF).

## Adjusting the Sensitivity of a Pad

By adjusting the sensitivity of a pad you can adjust the balance between the force of the strike and the loudness of the sound.

- 1. Press the [TRIGGER] button.
- 2. Press the PAGE [UP] button several times to access the top page.
- 3. Press the [F3] (SENS) button.

The TRIGGER SENS screen appears.

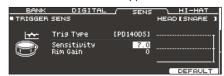

- 4. Select the pad whose settings you want to edit (p. 17).
- 5. Use the cursor buttons to select "Sensitivity."
- Use the [-] [+] buttons or the dial to adjust the sensitivity.

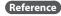

For details on adjusting the pad sensitivity, refer to "Reference Manual" (PDF).

## Backing Up Data

All settings stored in the TD-50 can be saved (backed up) to an SD card, or restored (loaded) into the TD-50.

#### MEMO

You can also back up and load individual drum kits. For details, refer to "Reference Manual" (PDF).

### Backing Up to SD Card

Here's how to save all settings that are stored in the TD-50 (up to 99 sets).

- 1. Insert an SD card into the TD-50 (p. 7).
- 2. Press the [SD CARD] button.
- Use the PAGE [UP] [DOWN] buttons to access the SD CARD BACKUP ALL screen.
- 4. Press the [F1] (SAVE) button.

The SD CARD SAVE <BACKUP ALL> screen appears.

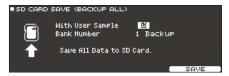

5. Make backup settings.

| Parameter        | Explanation                                        |
|------------------|----------------------------------------------------|
| With User Sample | Choose whether the user samples will be backed up. |
| Bank Number      | Select the backup number.                          |

- \* If you back up user samples as well, it may take several minutes to save the data depending on the size of the user samples. If you don't back up user samples, and you then delete user samples or renumber them, the kit won't be reproduced correctly even if you load the backup.
- 6. Press the [F5] (SAVE) button.

#### MEMO

If you want to assign a name to the backup data, press the [F4] (NAME) button and assign a name (p. 20).

7. Press the [F5] (EXECUTE) button.

A confirmation message appears.

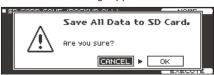

If you decide to cancel, select "CANCEL" and press the [ENTER] button.

**8.** Select "OK" and press the [ENTER] button.

The settings are saved in the SD card.

## Loading Backup Data from an SD Card

Here's how backup data that was saved on an SD card can be loaded into the TD-50.

- 1. Insert an SD card into the TD-50 (p. 7).
- 2. Press the [SD CARD] button.
- Use the PAGE [UP] [DOWN] buttons to access the SD CARD BACKUP ALL screen.
- 4. Press the [F2] (LOAD) button.

The SD CARD LOAD <BACKUP ALL> screen appears.

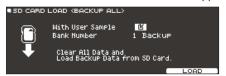

5. Make load settings.

| Parameter        | eter Explanation                                |  |
|------------------|-------------------------------------------------|--|
| With User Sample | Choose whether the user samples will be loaded. |  |
| Bank Number      | Select the backup number.                       |  |

- \* When you load user samples, all user samples in the TD-50 are deleted. Depending on the size of the user samples, it may take more than ten minutes to load the data.
- 6. Press the [F5] (LOAD) button.

A confirmation message appears.

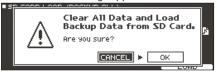

If you decide to cancel, select "CANCEL" and press the [ENTER] button.

7. Select "OK" and press the [ENTER] button.

The backup data is loaded from the SD card.

## Formatting an SD Card

Here's how to format an SD card.

 Before using an SD card for the first time with the TD-50, you must format the SD card.

#### NOTE

When you format an SD card, all data on the SD card is erased.

- 1. Insert an SD card into the TD-50 (p. 7).
- 2. Press the [SD CARD] button.
- **3.** Use the PAGE [UP] [DOWN] buttons to access the SD CARD UTILITY screen.
- 4. Press the [F3] (FORMAT) button.

The SD CARD FORMAT screen appears.

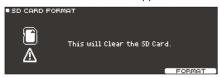

5. Press the [F5] (FORMAT) button.

A confirmation message appears.

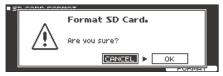

If you decide to cancel, select "CANCEL" and press the [ENTER] button.

6. Select "OK" and press the [ENTER] button.

The SD card will be formatted.

## Settings for the Entire TD-50 (SETUP)

Settings that are common to the entire TD-50, such as the output destination settings and the footswitch settings, are called "setup" data.

#### 1. Press the [SETUP] button.

The SETUP MENU screen appears.

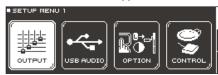

Use the PAGE [UP] [DOWN] buttons and the function buttons to select the menu that you want to edit.

| Menu                                                                         | Explanation                                   |  |
|------------------------------------------------------------------------------|-----------------------------------------------|--|
| OUTPUT                                                                       | Specify the output destination of the sounds. |  |
| USB AUDIO                                                                    | Make USB audio settings.                      |  |
| OPTION Make settings for the preview button, the MIX jacks, and the display. |                                               |  |
| CONTROL                                                                      | Assign functions to the footswitch and pads.  |  |
| MIDI                                                                         | Make MIDI settings.                           |  |
| AUTO OFF                                                                     | Make AUTO OFF settings (p. 9).                |  |
| Check the remaining amount of internal memo the program version.             |                                               |  |
| FACTORY RESET                                                                | Return the TD-50 to its factory settings.     |  |

**3.** Edit the settings of the menu that you selected.

#### Reference

For details on each menu, refer to "Reference Manual" (PDF).

### Restoring the Factory Settings

The "Factory Reset" operation returns all data and settings stored in the TD-50 to their factory-set condition.

#### NOTE

When you execute this operation, all data and settings in the TD-50 will be lost. Before you proceed, you should save any important data and settings to your SD card (p. 23).

1. In the SETUP MENU screen, press the [F1] (FACTORY RESET) button.

The FACTORY RESET screen appears.

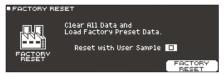

#### MEMO

If you want all user samples to also be returned to their factoryset state, use the [-] [+] buttons or the dial to add a check mark to "Reset with User Sample." All user samples in user memory are overwritten by the factory-set data.

2. Press the [F5] (FACTORY RESET) button.

A confirmation message appears.

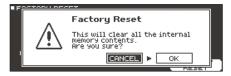

If you decide to cancel, select "CANCEL" and press the [ENTER] button.

3. Select "OK" and press the [ENTER] button.

The "Factory Reset" operation will be executed.

| Are the cables correctly connected to each pad and pedal?   Could the instruments "Volume" be lowered?   Assign an instrument.   Assign an instrument.   Assign and instrument.   Assign an instrument.   Assign an instrument.   Assign and instrument.   Assign and instrument.   Assign and instrument.   Assign and instrument.   Assign and instrument.   Assign and instrument.   Assign and instrument.   Assign and    | Problem                                                                                                    | Items to check                                              | Action                                                                | Page         |
|----------------------------------------------------------------------------------------------------|----------------------------------------------------------------------------------------------------|-------------------------------------------------------------|-----------------------------------------------------------------------|--------------|
| Are the cables correctly connected to each pad and pedal?  Could the instrument #0°FF? Could the instrument #0°FF? Could the instrument #0°FF? Could the instrument #0°FF? Could the instrument #0°FF? Could the instrument #0°FF? Could the instrument #0°FF? Could the instrument #0°FF? Could the instrument #0°FF? Could the instrument #0°FF? Could the instrument #0°FF? Could the form made correctly? Could the form made correctly Adjust the instrument for form form form form form form form                                                                                                    |                                                                                                    | rems to thete                                               | rection                                                               | ruge         |
| Could the instruments "Solumar" be lowered? Have the settings for "OUTPUT" been made correctly? A specific pad does not sound  A specific pad does not sound  Could user samples have been deleted?  Could user samples have been deleted?  Sith e pads "trigger type" set correctly? Is the connection cable correctly connected to the "INIGGER INPUT" been made correctly?  So the pads "trigger type".  So the pads "trigger type".  So the pads "trigger type".  So the pads "trigger type".  So the pads "trigger type".  Could the solume of the connection cable correctly connected to the "INIGGER INPUT" been made correctly.  Been the connection cable correctly connected to the "INIGGER INPUT" been made the correct input selection on your audio system.  Could the volume of the connection and be correct input selection on your audio system.  Could the volume of the connected amplified speaker be lowered?  Could the volume be lowered?  A speak in the product input level lowered?  To un the [MIX IN Inition to an appropriate level. Inition in the product input level lowered?  No sound when you strike a pad assigned to a DiGITAL TRIGGER IN port is assigned to the material system. Inition in the product input level lowered?  No sound when you strike a pad assigned to a DiGITAL TRIGGER IN port is assigned to the material system. In the product input level lowered?  No sound when you strike a pad assigned to a DiGITAL TRIGGER IN port is assigned to the material system. In the product input level lowered?  No sound when you strike a pad assigned to a DiGITAL TRIGGER IN port is assigned to a TRIGGER IN jack, the solume to an DiGITAL TRIGGER IN jack in the product is port to a DiGITAL TRIGGER IN jack in the product is connected but not output.  Solution to a DiGITAL TRIGGER IN jack in the product is connected but not output.  Solution to a DiGITAL TRIGGER IN jack in the product is connected but not output.  Solution to a DiGITAL TRIGGER IN jack in the product is port on on metal sticks?  Could you be using carbon or metal sticks?  Could  | 1 Toblems With Sound                                                                                                    | Are the cables correctly connected to each had and nedal?   | Check the connections                                                 | n 8          |
| Cauld the instruments' Volume. 'be lowered?' Adjust the instruments' Volume.' ⇒ PDF Could the faders be lowered?' Adjust the settings for 'OUDPT' > ⇒ PDF Could the faders be lowered?' Adjust the settings for 'OUDPT' > ⇒ PDF Could the faders be lowered?' Adjust the settings for 'OUDPT' > ⇒ PDF Could the faders be lowered?' Adjust the settings for 'OUDPT' be the soar sample on a pad, it will not produce sound.  Fish pad's 'trigger type' set correctly?' Is the connection cable correctly? Is the connection cable correctly? Set the pad's 'trigger type.' > ₱, 2.22  Is the pad's 'trigger type' set correctly?' Set the pad's 'trigger type.' > ₱, 2.22  The pad's 'trigger type' set correctly?' Adjust the volume of the user sample once again, or assign a different instrument. Instrument. Instrument  |                                                                                                    |                                                             |                                                                       |              |
| A specific pad does not sound  A specific pad does not sound  A specific pad does not sound  A specific pad does not sound  Could user samples have been deleted?  Could user samples have been deleted?  Sith e pads "trigger type" set correctly?  Is the connection cable correctly connected to the TRIGGER IN INUT  plack or the DIGITAL TRIGGER IN INUT  Could the products volume be lowered?  Could the products volume be lowered?  Could the products volume be lowered?  Could the products volume be lowered?  Could the products volume be lowered?  Could the products volume be lowered?  Could the volume to the connections.  A p. 8  A p. 11  Adjust the volume to an appropriate level.  Adjust the volume to an appropriate level.  A p. 8  A p. 11  A public products volume be lowered?  Could the volume to a DIGITAL TRIGGER IN IND or the same trigger input as a pad connected to the TRIGGER IN IND. A plack?  Trigger does not respond  No sound when you strike a pad assigned to a DIGITAL TRIGGER IN port is assigned to the same trigger input as a pad connected to a TRIGGER IN IND. A beat trigger input as a pad connected to a TRIGGER IN IND. A beat trigger input as a pad connected to a TRIGGER IN IND. A beat trigger input as a pad connected to a TRIGGER IN IND. A beat trigger input as a pad connected to a TRIGGER IN IND. A beat trigger input as a pad connected to a TRIGGER IN IND. A beat trigger input as a pad connected to a TRIGGER IN IND. A beat trigger input as a pad connected to a TRIGGER IN IND. A beat trigger input as a pad connected to a TRIGGER IN IND. A beat trigger input as a pad connected to the TRIGGER IN IND. A beat trigger input as a pad connected to the TRIGGER IN IND. A beat trigger input as a pad connected to the TRIGGER IN IND. A beat trigger input as a pad connected to the TRIGGER IN IND. A beat trigger input as a pad connected to the TRIGGER IN IND. A beat trigger input as a pad connected to the TRIGGER IN IND. A beat trigger input as a pad connected to the TRIGGER IN IND. A beat trigger input as a pad connect  |                                                                                                    |                                                             |                                                                       |              |
| A specific pad does not sound  Could the faders be lowered?  Could user samples have been deleted?  Eisthe pad's 'trigger type'' set correctly?  Is the connection cable correctly connected to the TRIGGER INPOUT  By the pad's 'trigger type'' set correctly?  Is the pad's 'trigger type'' set correctly?  Is the pad's 'trigger type'' set correctly?  Is the pad's 'trigger type'' set correctly?  Is the product correctly connected to the TRIGGER INPOUT  Could the product's limited (and the user sample once again, or assign a different instrument.  Could the product's limited (and the user sample once again, or assign a different instrument.  Could the product's volume be lowered?  Could the volume to the connected to the RIGGER INPOUT  Could the volume to the connected of the RIGGER INPOUT  Could the volume to the connected amplified speaker be with the volume to an appropriate level.  Adjust the volume to an appropriate level.  Could Toucal Control The COFF'  Set product's input level lowered?  Could Toucal Control The COFF'  Set product's input level lowered?  Could Toucal Control The COFF'  Set product's input level lowered?  Could Toucal Control The COFF'  Set product's input level lowered?  Could Toucal Control The COFF'  Set product's input level lowered?  Could Suppt be using action or metal sticks?  To gard connected to a DIGITAL TRIGGER IN part is a saigned to the bound of the pad that's connected to the TRIGGER IN jack is not using a connected to a DIGITAL TRIGGER IN jack is not user.  Foolens with USB  Can't play MP3/WAY file  Can't play in play be using metal brushes?  Can't play in play in  |                                                                                                    |                                                             |                                                                       |              |
| A specific pad does not sound Could user samples have been deleted?  Find the user sample once again, or assign a different instrument.  Fit he pad's 'trigger type'' set correctly?  Fit he pad's 'trigger type'' set correctly connected to the TRIGGER INPUT jack or the DIGITAL TRIGGER INPUT jack or the DIGITAL TRIGGER INPUT jack in not output.  No sound when you strike a pad and connected to a DIGITAL TRIGGER INPUT jack in not output.  No sound when you strike a pad and connected to a DIGITAL TRIGGER INPUT jack in not output.  In the trigger input set correctly?  In a pad connected to a DIGITAL TRIGGER INPUT jack in not output.  In the trigger input set correctly?  Could you be using arbon or metal stricks?  Could you be using metal brushes?  Could you be using metal brushes?  Could you be using metal brushes?  Could you be using metal brushes?  Could you be using metal brushes?  Could you be using metal brushes?  Could you be using metal brushes?  Could you be using metal brushes?  Could you be using metal brushes?  Could you be using metal brushes?  Could you be using metal brushes?  Could you be using a cable than the correct location?  Could  |                                                                                                    |                                                             |                                                                       |              |
| A specific pad does not sound  Could user samples have been deleted?  Either load the user sample once again, or assign a different instrument.  Is the pads' trigger type'' set correctly?  Is the connection cable correctly connected to the TRIGGER INPUT  Is the pads' trigger type.'  Is the pads' trigger type.'  Is the pads' trigger type.'  Is the product correctly connected to the TRIGGER INPUT  Could the product's volume be lowered?  Could the volume to the external devices?  Could the volume to the connected amplified speaker be with a step product supports volume be lowered?  Could the volume to the device connected to the MIX IN Jack?  Ry jack?  No sound when you strike a pad assigned to a TRIGGER IN jack in Trigger input as a pad connected to a TRIGGER IN jack in Trigger input as a pad connected to a DIGTIAL TRIGGER IN jack in TRIGGER IN jack in Trigger input as a pad connected to the TRIGGER IN jack in Trigger input as a pad connected to the TRIGGER IN jack in Trigger input as a pad connected to a DIGTIAL TRIGGER IN jack in Trigger input as a pad connected to a DIGTIAL TRIGGER IN jack in Trigger input as a pad connected to the TRIGGER IN jack in Trigger input as a pad connected to the TRIGGER IN jack in Trigger input as a pad connected to a DIGTIAL TRIGGER IN jack in Trigger input as a pad connected to the TRIGGER IN jack in Trigger input as a pad connected to a DIGTIAL TRIGGER IN jack in Trigger input set correctly?  After connecting the pad, specify the trigger input that it will play. p. 8  The trigger input set correctly?  After connecting the pad, specify the trigger input that it will play. p. 8  The trigger input set correctly?  After connecting the pad, specify the trigger input that it will play. p. 8  The trigger input set correctly?  After connecting the pad, specify the trigger input that it will play. p. 8  The pads assigned to the TRIGGER IN jack in the pads trigger input set correctly?  After connecting the pad, specify the trigger input that it will play. p. 8  The pads assigned to the TRI |                                                                                                    | could the laders be lowered.                                |                                                                       | p            |
| Sether load the user sample once again, or assign a different instrument.                                                                                                    | A specific pad does not sound                                                                                                    |                                                             |                                                                       |              |
| sit he pads "trigger type" set correctly   sit he pads "trigger type" set correctly   sit he connection cable correctly connected to the TRIGGER INPUT   Check the connections.   p. 8   p. 8   could the product system   port?   Check the connections.   p. 8   p. 8   Could the product system   Could the product system   Could the product system   Could the product system   Could the volume of the connected amplified speaker be lowered?   Could the volume of the connected amplified speaker be lowered?   Could the volume of the connected amplified speaker be lowered?   Check the connections.   Adjust the volume to an appropriate level.   P. 6   Could the volume of the connected to the MIX   Nijack   Time the MIX IN IN Income the product singuit level lowered?   Turn the IMIX IN IN Income to an appropriate level.   P. 6   Could *Check Income to the product system.   Could *Check Income to the product system.   Could *Check Income to the product system.   Could *Check Income to the product system.   Could *Check Income the product system.   Could *Check Income to the product system.   Could *Check Income to the product system.   Could *Check Income to the product system.   Could *Check Income to the product system.   Could *Check Income to the product system.   Could *Check Income the product system.   Could *Check Income the product system.   Could *Check Income the product system.   Could *Check Income the product system.   Could *Check Income the product system.   Could *Check Income the product system.   Could *Check Income the product system.   Could *Check Income the product system.   Could *Check Income the product system.   Could *Check Income the product system.   Could *Check Income the product system.   Could *Check Income the product system.   Check Income the product system.   Check Income the product system.   Check Income the product system.   Check Income the product system.   Check Income the product system.   Check Income the product system.   Check Income the product system.   Check Income the pr   |                                                                                                    | Could user samples have been deleted?                       | Either load the user sample once again, or assign a different         | p. 21        |
| Is the connection cable correctly connected to the TRIGGER INPUT check the connections.  A could the product system be lowered? Could the volume of the connected amplified speaker be lowered? Could the volume of the connected amplified speaker be lowered? Could the volume be lowered on the device connected to the MIX lack?  No sound/Insufficient volume Could the volume be lowered on the device connected to the MIX In lack?  No sound when you strike a pad assigned to a TRIGGER IN Jack in Trigger does not respond  No sound when you strike a pad assigned to a TRIGGER IN Jack in Trigger does not respond  No sound when you strike a pad aconnected to a DIGITAL TRIGGER IN Jack the sound of the pad that's connected to the TRIGGER IN Jack in Trigger does not respond  No sound when you strike a pad aconnected to a DIGITAL TRIGGER IN Jack the sound of the pad that's connected to the TRIGGER IN Jack the sound of the pad that's connected to the TRIGGER IN Jack the sound of the pad that's connected to the TRIGGER IN Jack the sound of the pad that's connected to the TRIGGER IN Jack the sound of the pad that's connected to the TRIGGER IN Jack the sound of the pad that's connected but not respond  No sound when you strike a pad aconnected to a DIGITAL TRIGGER IN Jack the sound of the pad that's connected but not respond  No sound when you strike a pad aconnected to a DIGITAL TRIGGER IN Jack the sound of the pad that's connected but not respond to the pad that's connected but not respond to the pad that's connected but not respond to the pad that's connected but not respond to the pad that's connected but not respond to the pad that's connected but not respond to the pad that's connected but not respond to the pad that's connected but not respond to the pad that's connected but not respond to the pad that's connected but not respond to the pad that's connected but not respond to the pad that's connected but not respond to the pad that's connected but not respond to the pad that's connected but not respond to the pad that's conne |                                                                                                    |                                                             |                                                                       |              |
| Is the connection cable correctly connected to the TRIGGER INPUT check the connections.  A could the product system be lowered? Could the volume of the connected amplified speaker be lowered? Could the volume of the connected amplified speaker be lowered? Could the volume be lowered on the device connected to the MIX lack?  No sound/Insufficient volume Could the volume be lowered on the device connected to the MIX In lack?  No sound when you strike a pad assigned to a TRIGGER IN Jack in Trigger does not respond  No sound when you strike a pad assigned to a TRIGGER IN Jack in Trigger does not respond  No sound when you strike a pad aconnected to a DIGITAL TRIGGER IN Jack the sound of the pad that's connected to the TRIGGER IN Jack in Trigger does not respond  No sound when you strike a pad aconnected to a DIGITAL TRIGGER IN Jack the sound of the pad that's connected to the TRIGGER IN Jack the sound of the pad that's connected to the TRIGGER IN Jack the sound of the pad that's connected to the TRIGGER IN Jack the sound of the pad that's connected to the TRIGGER IN Jack the sound of the pad that's connected to the TRIGGER IN Jack the sound of the pad that's connected but not respond  No sound when you strike a pad aconnected to a DIGITAL TRIGGER IN Jack the sound of the pad that's connected but not respond  No sound when you strike a pad aconnected to a DIGITAL TRIGGER IN Jack the sound of the pad that's connected but not respond to the pad that's connected but not respond to the pad that's connected but not respond to the pad that's connected but not respond to the pad that's connected but not respond to the pad that's connected but not respond to the pad that's connected but not respond to the pad that's connected but not respond to the pad that's connected but not respond to the pad that's connected but not respond to the pad that's connected but not respond to the pad that's connected but not respond to the pad that's connected but not respond to the pad that's connected but not respond to the pad that's conne |                                                                                                    | Is the pad's "trigger type" set correctly?                  | Set the pad's "trigger type."                                         | p. 22        |
| Second to Dictar Interests in Profit                                                                                                    |                                                                                                    |                                                             | Charletha associations                                                |              |
| No sound/Insufficient volume  No sound/Insufficient volume  Have you made the correct input selection on your audio system?  Could the volume be lowered on the device connected to the MIX   Nijack? Is the product's input level lowered?  No sound when you strike a pad assigned to a TRIGGER IN jack; It is the product's input level lowered?  No sound when you strike a pad assigned to a TRIGGER IN jack; the sound of the pad that somected to a DIGTAL TRIGGER IN jack; the sound of the pad that so a pad connected to a TRIGGER IN jack; the sound of the pad that so connected to a TRIGGER IN jack; the sound of the pad that so connected to a TRIGGER IN jack; the sound of the pad that so connected to a TRIGGER IN jack; the sound of the pad that so connected to a TRIGGER IN jack; the sound of the pad that so connected to a TRIGGER IN jack; the sound of the pad that so connected to a TRIGGER IN jack; the sound of the pad that so connected to a TRIGGER IN jack; the sound of the pad that so connected to a TRIGGER IN jack; the output.  Store the pad connecting the pad, specify the trigger input that it will play.  Could you be using carbon or metal sticks?  Could you be using metal brushes?  Could you be using metal brushes?  Store the pad connecting the pad, specify the trigger input that it will play.  Could you be using metal brushes?  Store the pad connecting the pad, specify the trigger input that it will play.  Could you be using metal brushes?  Store the pad connecting the pad, specify the trigger input that it will play.  The pad connecting the pad, specify the trigger input that it will play.  The pad connecting the pad, specify the trigger input that it will play.  The pad connecting the pad, specify the trigger input that it will play.  The pad connected but not not pad specify the trigger input that it will play.  The pad connecting the pad connecting the pad specify the trigger input that it will play.  The pad that pad specify the trigger input that it will play.  The pad that pad specify the trigger input that i  |                                                                                                    | jack or the DIGITAL TRIGGER IN port ?                       | Check the connections.                                                | p. 8         |
| Could the volume of the connected amplified speaker be lowered?   Have you made the correct input selection on your audio system.   Could the volume be lowered on the device connected to the MIX   Adjust the volume to an appropriate level.   Packet by June 2014   Packet by June 2014    |                                                                                                    | Is the product correctly connected to the external devices? | Check the connections.                                                | p. 8         |
| lowered?   Have your made the correct input selection on your audio system?   Check your audio system.   Check your audio system.   Check your audio system.   Check your audio system.   Check your audio system.   Check your audio system.   Check your audio system.   Check your audio system.   Check your audio system.   Check your audio system.   Check your audio system.   Check the connection of the MIX   Adjust the volume to an appropriate level.   Disconnect of the MIX   Adjust the volume to an appropriate level.   Disconnect of the MIX   Adjust the volume to an appropriate level.   Disconnect of the MIX   Adjust the volume to an appropriate level.   Disconnect of the MIX   Disconnect of the MIX   Disconnect of     |                                                                                                    |                                                             |                                                                       | p. 11        |
| No sound/Insufficient volume   Have you made the correct input selection on your audio system?   Could five volume be lowered on the device connected to the MIX   Nack?   Is the product's input level lowered?   Input selection of the advice of the MIX   Nack?   Is the product's input level lowered?   Input selection of the String of the PPP   PPP   No sound when you strike a pad assigned to a DIGITAL TRIGGER IN port is assigned to the same trigger input as a pad connected to a DIGITAL TRIGGER IN jack is not output.   Input selection of the pad that's connected to the TRIGGER IN jack is not output.   Input selection of the pad that's connected to the TRIGGER IN jack is not output.   Input selection of the pad that's connected to the TRIGGER IN jack is not output.   Input selection of the pad that's connected to the TRIGGER IN jack is not output.   Input selection of the pad that's connected to the TRIGGER IN jack is not output.   Input selection of the pad that's connected to the TRIGGER IN jack is not output.   Input selection of the pad that's connected but not recognized/Data is not visible   Is the trigger input selection of the pad that's connected but not recognized/Data is not visible   Is the SD card formatted correctly?   Format the SD card on this product.   Is the SD card formatted correctly?   Format the SD card on this product.   Is the SD card formatted correctly?   Is the MIP3 file, or the sampling frequency and bit rate of the MP3 file, or the sampling frequency and bit rate of the MP3 file, or the sampling frequency and bit rate of the MP3 file, or the sampling frequency and bit rate of the MP3 file, or the sampling frequency and bit depth of the WP3 file, or the sampling frequency and bit depth of the WP3 file, or the sampling frequency and bit rate of the MP3 file, or the sampling frequency and bit depth of the WP3 file, or the sampling frequency and bit depth of the WP3 file in the correct load file.   Input selection of the audio file format, file name, and file name extension.   Input se    |                                                                                                    |                                                             | Adjust the volume to an appropriate level.                            | _            |
| Could the volume be lowered on the device connected to the MIX IN jack?  Is the product's input level lowered?  Set Turn the [MIX IN] knob to an apprropriate level.  P. 6  Set Tlocal Control be "OFF?"  No sound when you strike a pad assigned to a TRIGGER IN jack. Trigger does not respond  Show the special of a DiGITAL  No sound when you strike a pad assigned to a TRIGGER IN jack. Trigger does not respond  No sound when you strike a pad assigned to a TRIGGER IN jack. Trigger does not respond  No sound when you strike a pad assigned to a TRIGGER IN jack. Trigger does not respond  No sound when you strike a pad sound respond by the pad that's connected to a TRIGGER IN jack is not output.  Is the trigger input as a pad connected to a TRIGGER IN jack is not output.  Is the trigger input set correctly?  Could you be using carbon or metal sticks?  Could you be using metal brushes?  Problems with SD card  SD card is connected but not recognized/Data is not visible  Can't play MP3/WAV file  Playback may be unable to keep up if you raise the playback speed of a high bit-rate of MP3.  Can't correctly set the A-B repeat fleqion correctly.  Is the audio file format correct?  Can't play or import an audio file  Steep SD card format correct?  Can't play or import an audio file  Steep SD card format correct?  Solid a large number of audio files be in the folder?  Can't communicate with a computer  A report of the SD card correctly?  Format the SD card on this product supports.  Problems with MIDI  A ret when the serion correctly.  Is the uSB cable connected correctly?  Check the audio file format, file name, and file name extension.  In roder to transmit and receive audio as USB AUDIO, the USB driver on your computer.  The product and on the used the cable that supports USB 3.0. Use the cable that supports USB 3.0. Use the cable that supports USB 3.0. Use the cable that supports USB 3.0. Use the cable that supports USB 3.0. Use the cable that supports USB 3.0. Use the cable that supports USB 3.0. Use the cable that supports U  |                                                                                                    |                                                             |                                                                       |              |
| N   sack   st the product's input level lowered?   St the product's input level lowered?   St the product's input level lowered?   St the product's input level lowered?   St the product's input level lowered?   St the product's input level lowered?   St the product's input level lowered?   St the product's input level lowered?   St the product support is assigned to the Could' Clocal Control' be "OFF?   Set "Local Control" to "ON."   PDF   PDF   Set "Local Control" to "ON."   PDF   PDF   | No sound/Insufficient volume                                                                                                    |                                                             | Check your audio system.                                              |              |
| No sound when you strike a pad assigned to a TRIGGER IN jack / Trigger does not respond  No sound when you strike a pad assigned to a TRIGGER IN jack / Trigger does not respond  No sound when you strike a pad assigned to a TRIGGER IN jack / Trigger does not respond  No sound when you strike a pad safe your part of the pad that's connected to a TRIGGER IN jack, the sound of the pad that's connected to a TRIGGER IN jack in to output.  No sound when you strike a pad connected to a DIGITAL TRIGGER IN jack in to output.  No sound when you strike a pad to pad that's connected to the TRIGGER IN jack, the sound of the pad that's connected to a TRIGGER IN jack in to output.  Could you be using carbon or metal sticks?  Could you be using carbon or metal sticks?  Could you be using metal brushes?  Could you be using metal brushes?  Could you be using metal brushes?  Could you be using metal brushes?  Could you be using metal brushes?  Could you be using metal brushes?  So card is connected but not recognized/Data is not visible  Can't play MP3/WAV file  Playback may be unable to keep up if you raise the playback yeed of a high bit-rate of MP3.  Can't correctly set the A-B repeat times  When using a MP3 file, it might not be possible to play back the times  A-B repeat region correctly.  Can't play or import an audio file  Can't play or import an audio file  Can't communicate with a computer  Can't communicate with a computer  A-B repeat region correctly?  Can't communicate with a computer  A-B repeat region correctly?  Can't communicate with a computer  A-B repeat region correctly?  Are you using a cable that supports USB 2.0?  Have the settings for "Driver Mode" been made correctly?  Check the connections.  Check the connections.  P. A-B repeat region correctly?  Check the connections.  P. D. To bloose the setting that's appropriate for your situation.  P. D. To bloose the setting that's appropriate for your situation.  P. D. To bloose the setting that's appropriate for your situation.  P. D. To bloose the setting that's  |                                                                                                    |                                                             | Adjust the volume to an appropriate level.                            | _            |
| No sound when you strike a pad assigned to a TRIGGER IN jack it rigger input as a pad connected to a DIGITAL TRIGGER IN jack is not output.                                                                                                    |                                                                                                    |                                                             |                                                                       |              |
| No sound when you strike a pad assigned to a TRIGGER IN jack / Trigger does not respond  No sound when you strike a pad assigned to a TRIGGER IN jack is the sound of the pad that's connected to a TRIGGER IN jack, the sound of the pad that's connected to a TRIGGER IN jack, the sound of the pad that's connected to a DIGITAL TRIGGER IN jack is not output.  No sound when you strike a pad connected to a DIGITAL TRIGGER IN jack is not output.  Is the trigger input set correctly?  After connecting the pad, specify the trigger input that it will play.  Does the trigger input set correctly?  Could you be using carbon or metal sticks?  Could you be using metal brushes?  Could you be using metal brushes?  Could you be using metal brushes?  Could you be using metal brushes?  Could you be using metal brushes?  Could you be using metal brushes?  Could you be using metal brushes?  So ard is connected but not recognized/Data is not visible  Can't play MP3/WAV file  Can't correctly set the A-B repeat times  A Brepeat region correctly.  So are in the Can't play or import an audio file is the audio file in the correct location?  Can't play or import an audio file  Can't communicate with a computer  So are in the USB cable connected correctly?  Is the audio file on the correct location?  Can't communicate with a computer  Are you using a cable that supports USB 2.0?  Have the settings for "Driver Mode" been made correctly?  After connecting the pad, specify the trigger input at it will play.  Disconnect the pad connected to the DIGITAL TRIGGER IN jack, the sound on the SIT jack, the sensor malfunction or metal sticks using metal brushes in the title play.  After connecting the pad, specify the trigger input as the sensor malfunction.  Use wood or plastic sticks. Using metal brushes in the title play.  By sensor or play is even son metal sticks?  Could you be using arbon or metal sticks?  Could you be using arbon or metal sticks?  Could you be using arbon or metal sticks?  Format the SD card on this product.  Po p. 24  Can't correc |                                                                                                    |                                                             |                                                                       |              |
| No sound when you strike a pad sasigned to a TRIGGER IN jack, to rigger does not respond  No sound when you strike a pad connected to a TRIGGER IN jack, to output.  No sound when you strike a pad connected to a TRIGGER IN jack is not output.  No sound when you strike a pad connected to a TRIGGER IN jack is not output.  No sound when you strike a pad connected to a TRIGGER IN jack is not output.  She she she she she she she she she she s                                                                                                    |                                                                                                    |                                                             | Set "Local Control" to "ON."                                          | → PDF        |
| Sound of the pad that's connected to the TRIGGER IN jack is not output.  No sound when you strike a pad connected to a DIGITAL. TRIGGER IN port / Trigger does not respond output.  Could you be using carbon or metal sticks?  Could you be using carbon or metal sticks?  Could you be using metal brushes?  Could you be using metal brushes?  Could you be using metal brushes?  Could you be using metal brushes?  Could you be using metal brushes?  Could you be using metal brushes?  Could you be using metal brushes?  Could you be using metal brushes?  Sound of the MP3 file, or the sampling frequency and bit rate of the MP3 file, or the sampling frequency and bit rate of the MP3 file, or the sampling frequency and bit depth of the MP4 file?  Playback may be unable to keep up if you raise the playback speed of a high bit-rate of MP3.  Can't correctly set the A-B repeat region correctly.  Is the audio file in the correct location?  Can't play or import an audio file  Sthe audio file in the correct location?  Can't play or import an audio file  Sthe audio file in the correct location?  Can't communicate with a computer  A-B repeat region correctly?  Is the USB cable connected correctly?  Can't communicate with a computer  A-B you using a cable that supports USB 2.0?  Have the settings for "Driver Mode" been made correctly?  Check the connections.  In a product cannot be used the cable that supports USB 3.0. Use the cable that supports USB 3.0.  Are the MIDI cables connected correctly?  Check the connections.  Set the MIDI channels of the product and external MIDI device to the MIDI channels of the product and external MIDI device to the MIDI channels of the product and external MIDI device to the set was part of the middle file.  After connections.  After connecting the pad, specify the trigger input that it will play.  Dise who or plastic sticks. Using metal brushes might make the sensor malfunction.  Use wood or plastic sticks. Using metal brushes might make the sensor malfunction.  Use mylon brushes. Using metal brushes   | No sound when you strike a pad                                                                                                    |                                                             | Dissernment the next connection cable from the DICITAL TRICCER        |              |
| No sound when you strike a pad connected to a DiGITAL TRIGGER IN port / Trigger does not respond  After connecting the pad, specify the trigger input that it will play. p. 8  Use wood or plastic sticks. Using carbon or metal sticks might make the sensor malfunction.  Could you be using carbon or metal sticks?  Could you be using metal brushes?  Could you be using metal brushes?  Could you be using metal brushes?  Could you be using metal brushes?  Could you be using metal brushes?  Could you be using metal brushes?  Could you be using metal brushes?  Format the SD card on this product.  Format the SD card on this product.  Problems with SD card on the MP3 file, or the sampling frequency and bit rate of the MP3 file, or the sampling frequency and bit rate of the MP3 file, or the sampling frequency and bit depth of the WAV file?  Playback may be unable to keep up if you raise the playback speed of a high bit-rate of MP3.  Can't correctly set the A-B repeat it when using a MP3 file, it might not be possible to play back the A-B repeat egion correctly.  Is the audio file format correct?  Can't play or import an audio file  Stepeat region correctly.  Could a large number of audio files be in the folder?  Problems with USB  Can't communicate with a computer  Are you using a cable that supports USB 2.0?  Have the settings for "Driver Mode" been made correctly?  In order to transmit and receive audio as USB AUDIO, the USB driver on your computer.  Are the MIDI cabnes connected correctly?  Check the connections.  The product cannot be used the cable that supports USB 3.0. Use the cable that supports USB 2.0.  Are the MIDI cabnes connected correctly?  In the MIDI cabnes connected correctly?  Set the MIDI channel set correctly?  Set the MIDI channel set correctly?  Set the MIDI channel set correctly?  Set the MIDI channel set correctly?  Set the MIDI channel set or recting?  Set the MIDI channel set correctly?  Set the MIDI channel set or recting?  Set the MIDI channel set correctly?  Set the MIDI channel set correctly?   | assigned to a TRIGGER IN jack /                                                                                                    |                                                             |                                                                       | p. 8         |
| Is the trigger input set correctly?                                                                                                    | Trigger does not respond                                                                                                    |                                                             | in port.                                                              |              |
| And to connected to a DIGITAL TRIGGER IN port / Trigger does not respond  Could you be using carbon or metal sticks?  Could you be using metal brushes?  Could you be using metal brushes?  Could you be using metal brushes?  Could you be using metal brushes?  Could you be using metal brushes?  Could you be using metal brushes might make the sensor malfunction, or might scratch the pad.  Problems with SD card SD card is connected but not recognized/Data is not visible  Does the product support the sampling frequency and bit rate of the MP3 file, or the sampling frequency and bit depth of the WAV file?  Playaback may be unable to keep up if you raise the playback speed of a high bit-rate of MP3.  Can't correctly set the A-B repeat times  AB repeat region correctly.  Is the audio file in the correct location?  Could a large number of audio files be in the folder?  Could a large number of audio files be in the folder?  Can't communicate with a computer  Are you using a cable that supports USB 2.0?  Have the settings for "Driver Mode" been made correctly?  Is the MIDI channel set correctly?  Set the MIDI channel set trans MIDI device to the same setting.  Use wood or plastic sticks. Using carbon or metal sticks might make the sensor malfunction.  Use mylon brushes. Using metal brushes might make the sensor malfunction, or might scratch the pad.  Use mylon brushes. Using metal brushes might make the sensor malfunction, or might scratch the pad.  Promat the SD card on this product.  Use MP3/WAV file shall the SD card on this product.  Use MP3/WAV file shall the SD card on this product.  Use MP3/WAV file shall the SD card on this product.  Use MP3/WAV file shall the product supports.  Promat the SD card on this product.  Use MP3/WAV file shall the product supports.  Promat the SD card on this product.  Use MP3/WAV file shall the product supports.  Promat the SD card on this product.  Use MP3/WAV file shall the product supports.  Product sampling frequency and bit rate of the MP3.  Check the audio file format, file name,  |                                                                                                    |                                                             | After connecting the pad, specify the trigger input that it will play | p. 8         |
| Could you be using carbon or metal sticks?    Could you be using metal brushes?   Sound for metal sticks?   Sound for metal sticks   Sound for metal sticks?   Sound for metal sticks   Sound for metal sticks   Sound for metal sticks   Sound for metal sticks   Sound for metal sticks   Sound for metal sticks   Sound for metal sticks   Sound for metal sticks   Sound for metal sticks   Sound for metal sticks   Sound for metal sticks   Sound for metal sticks   Sound for metal sticks   Sound for metal sticks   Sou |                                                                                                    |                                                             |                                                                       |              |
| Could you be using metal brushes?  Could you be using metal brushes?  Could you be using metal brushes?  Could you be using metal brushes?  Could you be using metal brushes?  Could you be using metal brushes?  Could you be using metal brushes?  Could you be using metal brushes?  Could you be using metal brushes might make the sensor malfunction, or might scratch the pad.  Problems with SD card  SD card is connected but not recognized/Data is not visible  Does the product support the sampling frequency and bit rate of the MP3 file, or the sampling frequency and bit depth of the WAV file?  Playback may be unable to keep up if you raise the playback speed of a high bit-rate of MP3.  Can't correctly set the A-B repeat times  A-B repeat region correctly.  Is the audio file format correct?  Check the audio file format, file name, and file name extension.  Problems with USB  Could a large number of audio files be in the folder?  Could a large number of audio files in a folder to 200 or fewer.  Problems with USB  Can't communicate with a computer  Are you using a cable that supports USB 2.0?  Have the settings for "Driver Mode" been made correctly?  Check the connections.  In product cannot be used the cable that supports USB 3.0. Use the cable that supports USB 2.0.  The product cannot be used the cable that supports USB 2.0.  Choose the setting shat's appropriate for your situation.  Problems with MIDI  Are the MIDI cables connected correctly?  Check the connections.  Are the MIDI cables connected correctly?  Check the connections.  Are the MIDI cables connected correctly?  Check the connections.  Are the MIDI cables connected correctly?  Check the connections.  Set the MIDI channels of the product and external MIDI device to the same setting.                                                                                                    | •                                                                                                    | Could you be using carbon or metal sticks?                  |                                                                       | -            |
| Problems with SD card SD card is connected but not recognized/Data is not visible  Does the product support the sampling frequency and bit rate of the MP3 file, or the sampling frequency and bit depth of the WAV file?  Playback may be unable to keep up if you raise the playback speed of a high bit-rate of MP3.  Can't correctly set the A-B repeat times  Can't play or import an audio file  Can't play or import an audio file  Can't play or import an audio file  Can't play or import an audio file  Can't play or import an audio file  Can't communicate with a computer  Are you using a cable that supports USB 2.0?  Have the settings for "Driver Mode" been made correctly?  Are the MIDI cables connected correctly?  Are the MIDI cables connected correctly?  Are the MIDI cables connected correctly?  Is the MIDI channel set correctly?  Check the connections.  P. 8  Set the MIDI channel set correctly or the sampling frequency and bit rate of the sampling frequency and bit rate of the MP3 file, it might not be possible to play back the MP3/WAV files that the product supports.  p. 14  Use MP3/WAV files that the product supports.  p. 14  Use MP3/WAV files that the product supports.  p. 14  Use MP3/WAV files that the product supports.  p. 14  Check the audio file format, file name, and file name extension.  p. 14  Check the audio file format, file name, and file name extension.  p. 14  Check the location of the audio file.  keep the number of audio files in a folder to 200 or fewer.  Expendit of the sampling frequency and bit rate of the sampling frequency and bit rate of the sample for supports using a file name extension.  p. 2  Check the connections.  Install the USB driver on your computer.  The product cannot be used the cable that supports USB 3.0. Use the cable that supports USB 2.0.  Choose the setting that's appropriate for your situation.  PDF  Problems with MIDI  Are the MIDI channel set correctly?  Check the connections.  Set the MIDI channels of the product and external MIDI device to the same setting.              |                                                                                                    | Continue has also matally as has 2                          |                                                                       |              |
| SD card is connected but not recognized/Data is not visible   Does the product support the sampling frequency and bit rate of the MP3 file, or the sampling frequency and bit depth of the MP3 file, or the sampling frequency and bit depth of the MP3 file, or the sampling frequency and bit depth of the MP3 file, or the sampling frequency and bit depth of the MP3 file, or the sampling frequency and bit depth of the MP3 file, or the sampling frequency and bit depth of the MP3/WAV files that the product supports.   p. 14                                                                                                    | not respond                                                                                                    | Could you be using metal brusnes?                           | malfunction, or might scratch the pad.                                | _            |
| Ste SD card formatted correctly/   Format the SD card on this product.   P. 24                                                                                                    | Problems with SD card                                                                                                    |                                                             |                                                                       |              |
| Does the product support the sampling frequency and bit rate of the MP3 file, or the sampling frequency and bit rate of the MP3 file, or the sampling frequency and bit depth of the WAV file?  Playback may be unable to keep up if you raise the playback speed of a high bit-rate of MP3.  Can't correctly set the A-B repeat region correctly.  Can't play or import an audio file is the audio file format correct?  Can't play or import an audio file is the audio file in the correct location?  Could a large number of audio files be in the folder?  Can't communicate with a computer  Can't communicate with a computer  Are you using a cable that supports USB 2.0?  Have the settings for "Driver Mode" been made correctly?  In the MIDI cables connected correctly?  Check the connections.  In the product cannot be used the cable that supports USB 2.0.  Check the connections.  In the product cannot be used the cable that supports USB 3.0. Use the cable that supports USB 2.0.  Check the connections.  In the product cannot be used the cable that supports USB 3.0. Use the cable that supports USB 2.0.  Check the connections.  In the product cannot be used the cable that supports USB 3.0. Use the cable that supports USB 3.0. Use the cab |                                                                                                    | Is the SD card formatted correctly?                         | Format the SD card on this product                                    | n 24         |
| of the MP3 file, or the sampling frequency and bit depth of the WAV file?  Playback may be unable to keep up if you raise the playback speed of a high bit-rate of MP3.  Can't correctly set the A-B repeat times  A-B repeat region correctly.  Is the audio file format correct?  Can't play or import an audio file is the audio file format correct?  Can't play or import an audio file occurred large number of audio files be in the folder?  Can't communicate with a computer  Can't communicate with a computer  Are you using a cable that supports USB 2.0?  Have the settings for "Driver Mode" been made correctly?  Are the MIDI cables connected correctly?  Set the MIDI channel set correctly?  Check the Connections.  Check the connections.  The product cannot be used the cable that supports USB 3.0. Use the cable that supports USB 2.0.  Check the connections.  Check the setting that's appropriate for your situation.  P. 8  Set the MIDI channel sof the product and external MIDI device to the same setting.                                                                                                    | recognized/Data is not visible                                                                                                    | ,                                                           | Tornial the 3D card on this product.                                  | ρ. 24        |
| Can't correctly set the A-B repeat times  Can't play or import an audio file  Can't play or import an audio file  Can't correctly set the A-B repeat region correctly.  Can't play or import an audio file  Can't play or import an audio file  Sepecial of a high bit-rate of MP3.  Can't play or import an audio file  Can't play or import an audio file  Can't play or import an audio file  Sepecial region correctly.  Can't play or import an audio file  Sepecial region correctly.  Check the audio file format, file name, and file name extension.  Check the location of the audio file.  Keep the number of audio files in a folder to 200 or fewer.  Problems with USB  Can't communicate with a computer  Sepecial region correctly?  Check the connections.  In order to transmit and receive audio as USB AUDIO, the USB driver on your computer.  The product cannot be used the cable that supports USB 3.0. Use the cable that supports USB 2.0.  Have the settings for "Driver Mode" been made correctly?  Check the connections.  The product cannot be used the cable that supports USB 3.0. Use the cable that supports USB 2.0.  Choose the setting that's appropriate for your situation.  P PDF  Problems with MIDI  Are the MIDI cables connected correctly?  Set the MIDI channels of the product and external MIDI device to the same setting.                                                                                                    | No sound when you strike a pad connected to a DIGITAL TRIGGER IN port / Trigger does not respond  Problems with SD card SD card is connected but not recognized/Data is not visible |                                                             |                                                                       |              |
| Playback may be unable to keep up if you raise the playback speed of a high bit-rate of MP3.  Can't correctly set the A-B repeat times  A-B repeat region correctly.  Is the audio file format correct?  Can't play or import an audio file  Step and in the correct location?  Could a large number of audio files be in the folder?  Can't communicate with a computer  Can't communicate with a computer  Are you using a cable that supports USB 2.0?  Have the settings for "Driver Mode" been made correctly?  Are the MIDI cables connected correctly?  Are the MIDI cables connected correctly?  Set the MIDI channel set correctly?  Check the connections.  Check the connections.  Check the connections.  Install the USB driver on your computer.  The product cannot be used the cable that supports USB 3.0. Use the cable that supports USB 2.0.  Choose the setting that's appropriate for your situation.  P. 8  Set the MIDI channels of the product and external MIDI device to the same setting.                                                                                                    |                                                                                                    |                                                             | Use MP3/WAV files that the product supports.                          | p. 14        |
| speed of a high bit-rate of MP3.  Can't correctly set the A-B repeat tegion correctly.  Lan't play or import an audio file  Can't play or import an audio file  Lan't play or import an audio file  Lan't play or import an audio file  Lan't play or import an audio file  Lan't play or import an audio file  Lan't communicate with a computer  Can't communicate with a computer  Can't communicate with a computer  Are you using a cable that supports USB 2.0?  Have the settings for "Driver Mode" been made correctly?  Are the MIDI cables connected correctly?  Are the MIDI channel set correctly?  Speed of a high bit-rate of MP3.  Check the audio file format, file name, and file name extension.  Check the location of the audio file.  Check the location of the audio file.  Check the location of the audio file.  Check the connections.  Check the connections.  Check the connections.  Install the USB driver on your computer.  The product cannot be used the cable that supports USB 3.0. Use the cable that supports USB 2.0.  The product cannot be used the cable that supports USB 2.0.  Choose the setting that's appropriate for your situation.  PDB  Problems with MIDI  Are the MIDI cables connected correctly?  Land the MIDI cables connected correctly?  Check the connections.  Set the MIDI channels of the product and external MIDI device to the same setting.                                                                                                    | Can't play MP3/WAV file                                                                                                    |                                                             |                                                                       |              |
| The problems with USB    Can't communicate with a computer                                                                                                    |                                                                                                    |                                                             |                                                                       | _            |
| A-B repeat region correctly.    Second to play or import an audio file                                                                                                    | Con't sourcetly set the A. B. report                                                                                                    |                                                             | -                                                                     |              |
| Is the audio file format correct?   Check the audio file format, file name, and file name extension.   p. 14   Is the audio file in the correct location?   Check the location of the audio file.   → PDF                                                                                                    |                                                                                                    |                                                             |                                                                       | -            |
| Is the audio file in the correct location?   Check the location of the audio file.   → PDF                                                                                                    | unies                                                                                                    |                                                             | Check the audio file format file name, and file name extension        | n 14         |
| Could a large number of audio files be in the folder?    Could a large number of audio files be in the folder?   Keep the number of audio files in a folder to 200 or fewer.                                                                                                    | Can't play or import an audio file                                                                                                    |                                                             |                                                                       |              |
| See the MIDI channel set correctly?   Check the connections.   p. 7                                                                                                    | can t play of important addio me                                                                                                    |                                                             |                                                                       |              |
| Is the USB cable connected correctly?   Check the connections.   p. 7                                                                                                    | Problems with USB                                                                                                    | could a large number of addioffics be in the folder:        | neep the number of audio files in a folder to 200 of fewer.           |              |
| In order to transmit and receive audio as USB AUDIO, the USB driver on your computer.   p. 16-   Can't communicate with a computer   Are you using a cable that supports USB 2.0?   Have the settings for "Driver Mode" been made correctly?   Check the connections.   p. 8   No sound   Set the MIDI channel set correctly?   Set the MIDI channels of the product and external MIDI device to the same setting.   p. 16-   Problems with MIDI   In order to transmit and receive audio as USB AUDIO, the USB driver on your computer.   p. 16-   The product cannot be used the cable that supports USB 3.0. Use the cable that supports USB 2.0.   Choose the setting that's appropriate for your situation.   → PDF   PDF       | 1 Tobicins with 03B                                                                                                    | Is the LISP cable connected correctly?                      | Chack the connections                                                 | p 7          |
| Can't communicate with a computer  Are you using a cable that supports USB 2.0? Have the settings for "Driver Mode" been made correctly?  Problems with MIDI  Are the MIDI cables connected correctly?  Are the MIDI channel set correctly?  Are the MIDI channel set correctly?  Set the MIDI channels of the product and external MIDI device to the same setting.  PDF                                                                                                    |                                                                                                    |                                                             |                                                                       | p. /         |
| Are you using a cable that supports USB 2.0? Have the settings for "Driver Mode" been made correctly?  Problems with MIDI  Are the MIDI cables connected correctly?  Are the MIDI channel set correctly?  Are the MIDI channel set correctly?                                                                                                    | Can't communicate with a                                                                                                    |                                                             | Install the USB driver on your computer.                              | p. 16-       |
| Are you using a cable that supports USB 2.0?  Have the settings for "Driver Mode" been made correctly?  Choose the setting that's appropriate for your situation.  → PDF  Problems with MIDI  Are the MIDI cables connected correctly?  Check the connections.  Description of the product and external MIDI device to the same setting.  Set the MIDI channels of the product and external MIDI device to the same setting.                                                                                                    |                                                                                                    |                                                             | The product cannot be used the cable that supports USB 3.0. Use       |              |
| Have the settings for "Driver Mode" been made correctly? Choose the setting that's appropriate for your situation. → PDF  Problems with MIDI  Are the MIDI cables connected correctly? Check the connections. p. 8  Set the MIDI channels of the product and external MIDI device to the same setting. → PDF                                                                                                    | compare.                                                                                                    | Are you using a cable that supports USB 2.0?                |                                                                       | -            |
| Problems with MIDI  Are the MIDI cables connected correctly?  No sound  Are the MIDI cables connected correctly?  Set the MIDI channels of the product and external MIDI device to the same setting.  PDF                                                                                                    |                                                                                                    | Have the settings for "Driver Mode" been made correctly?    |                                                                       | <b>→</b> PDF |
| Are the MIDI cables connected correctly? Check the connections. p. 8  No sound Set the MIDI channels of the product and external MIDI device to the same setting. p. 8  PDF                                                                                                    | Problems with MIDI                                                                                                    |                                                             |                                                                       |              |
| No sound Is the MIDI channel set correctly? Set the MIDI channels of the product and external MIDI device to the same setting. → PDF                                                                                                    |                                                                                                    | Are the MIDI cables connected correctly?                    | Check the connections                                                 | n 8          |
| no sound Is the MIDI channel set correctly? the same setting.                                                                                                    |                                                                                                    |                                                             |                                                                       |              |
|                                                                                                    | No sound                                                                                                    | Is the MIDI channel set correctly?                          |                                                                       | → PDF        |
|                                                                                                    |                                                                                                    | Has the note number been set properly?                      |                                                                       | <b>→</b> PDF |

Troubleshooting

## **Quick Reference of Operations**

## Performing

#### Selecting a drum kit

[KIT] button  $\Rightarrow$  [-] [+] buttons, dial

#### Sounding the click

[CLICK] button → [F5] button

#### Changing the tempo

[CLICK] button → [F1] button → [R1] knob

#### Setting the time signature

[CLICK] button → [F1] button → [R2] knob

#### Selecting a song

[SONG] button  $\rightarrow$  [F1]–[F3] button, [–] [+] buttons, dial

#### Playing/stopping a song

[►/■] button

#### **Rhythm training**

[CLICK] button → [F4] (QUIET CNT) button

#### Selecting a drum kit that's registered as a favorite

[KIT] button → [F2] (FAVORITE) knob

## **Editing**

#### Registering a drum kit as a favorite

[KIT] button → [F5] (MENU) button → [PAGE] (UP) button (KIT SETTINGS screen) → [F3] (FAVORITE) button → [R2] knob, [-] [+] buttons

#### Specifying the button and knob illumination color

[KIT] button → [F5] (MENU) button → [PAGE] (UP) button (KIT SETTINGS screen) → [F2] (COLOR) button → cursor buttons, [-] [+] buttons, dial

## Recording

#### **Recording a Performance**

[KIT] button  $\rightarrow$  [ $\bullet$ ] button  $\rightarrow$  [F5] button  $\rightarrow$  [R1] knob  $\rightarrow$  [ $\triangleright$ / $\blacksquare$ ] button

## **Main Specifications**

Roland TD-50: Drum Sound Module

| Drum Kits                 | 100                                                                          |                                                             |                              |  |  |
|---------------------------|------------------------------------------------------------------------------|-------------------------------------------------------------|------------------------------|--|--|
|                           | Pad Compressor: each pad                                                     | Reverb Type: 5 types                                        | Master Compressor            |  |  |
| Effect Types              | Pad Equalizer: each pad                                                      | Stereo Enhancer                                             | Master Equalizer             |  |  |
|                           | Room Type: 25 types                                                          | Multi-Effects: 3 systems, 30 types                          |                              |  |  |
|                           | Number of User Sample: Maximum 500 (includes factory preloaded user samples) |                                                             |                              |  |  |
| Jser Sample Import        | Sound Length (total): 24 minutes in                                          | mono, 12 minutes in stereo                                  |                              |  |  |
|                           | File formats that can be loaded: WA                                          | File formats that can be loaded: WAV (44.1 kHz, 16/24 bits) |                              |  |  |
| Song Player (SD Card)     | Audio File: WAV (44.1 kHz, 16/24 bits                                        | Audio File: WAV (44.1 kHz, 16/24 bits), MP3                 |                              |  |  |
|                           | Recording Method: Realtime                                                   |                                                             |                              |  |  |
| Recorder                  | Maximum Note Storage: approx. 40,000 notes                                   |                                                             |                              |  |  |
|                           | Export File Format: WAV (44.1 kHz, 1                                         | 6 bits), SMF                                                |                              |  |  |
| Display                   | Graphic LCD 256 x 80 dots                                                    |                                                             |                              |  |  |
| Display                   | TRIGGER ACTIVITY Indicator (LED)                                             |                                                             |                              |  |  |
| Power Supply              | AC 117 V, AC 220 V, AC 230 V, AC 240 V                                       |                                                             |                              |  |  |
| Power Consumption         | 30 W                                                                         |                                                             |                              |  |  |
| Dimensions                | 330 (W) x 255 (D) x 118 (H) mm                                               |                                                             |                              |  |  |
| Jilliensions              | 13 (W) x 10-1/16 (D) x 4-11/16 (H) inches                                    |                                                             |                              |  |  |
| Weight                    | 3.3 kg/7 lbs 5 oz                                                            | 3.3 kg/7 lbs 5 oz                                           |                              |  |  |
| Accessories               | Quick Start                                                                  |                                                             |                              |  |  |
| Accessories               | Power Cord                                                                   |                                                             |                              |  |  |
|                           | Pad: PD series, PDX series, BT-1                                             | Hi-Hat: VH-series                                           | Footswitch: BOSS FS-5U, FS-6 |  |  |
| Options (sold separately) | Cymbal: CY series                                                            | Hi-Hat Control Pedal: FD series                             | Personal Drum Monitor: PM-10 |  |  |
|                           | Kick: KD series, KT series                                                   | Acoustic Drum Trigger: RT series                            |                              |  |  |

<sup>\*</sup> This document explains the specifications of the product at the time that the document was issued. For the latest information, refer to the Roland website.